| Tabel of contents                                       | 1    |
|---------------------------------------------------------|------|
| Driver and Software installation                        | 2    |
| MDSwin-Software first start                             | 3    |
| Navigation MDSWIN 5.0                                   | 4    |
| Navigation Management 5.0                               |      |
| Navigation Monitor 5.0                                  |      |
| Navigation Monitor Constant measurement 5.0             | 7    |
| Navigation Monitor PS amplitude pressure 5.0            | 8    |
| Software Presetting                                     | 9    |
| MDS Management Screen                                   | 10   |
| PWA Overview                                            | 11   |
| HDO Monitor screen Analyse                              | 12   |
| Software control / set SVR                              |      |
| Start up Hardware for measurement                       |      |
| Start up with Parameter window                          |      |
| Start up with selection or creation of an owner record  |      |
| Start up with selection or creation of an animal record | 17   |
| Administration of animal species and breed              | 18   |
| Creating a measurement series EVENT                     | 19   |
| Print measurement graphics or list                      | 20   |
| File and Data export                                    | 21   |
| Data import from HDO MD Offline use                     | 22   |
| Computer network operation                              | 23   |
| Errorcodes E2 E3 E4 E6 - E19                            | 24   |
| HDO USB – connections                                   | 25   |
| HDO – PC Bluetooth connections                          | 26   |
| HDO – BT1000-Bluetooth- connections                     | . 27 |
|                                                         |      |

## **Driver and Software installation**

| Insert the USB-Flashcard into the USB drive<br>The explorer opens automaticlly or explore and open the FlashUSB drive and start with <b>click on.</b><br>Please check your Hardware (version of Windows and 32 or 64 bit).<br>Please check the Administration rights<br>The installation guide loaded from USB Flash. Select language.<br>Start with the preinstallation for <b>HDO driver</b> .<br>If <b>Bluetooth Driver</b> for recommended BT1000 USB-stick is available, start the preinstallation<br>Connect your HDO with your PC and check if your device could be detected.<br>Now start the MDSWIN Installation for Windows 10 | Content of USB Flashcard<br>HDO Driver<br>BT Driver<br>MDSWIN installation<br>Teamviewer Remote<br>Manuals<br>Videos<br>Papers | CDStart.exe                                                                                                    |
|----------------------------------------------------------------------------------------------------|----------------------------------------------------------------------------------------------------|----------------------------------------------------------------------------------------------------|
| Having completed the preinstallation successfully<br>1. Driver for HDO 2. Driver for Bluetooth ( <i>If HDO is Bluetooth required</i> )3. MDSWIN analyse Software<br>MDSwin 3010TAB for Tablets, Notebooks and monitors with low resolution. Or 3010 for standard PC                                                                                                    |                                                                                                    | Click on accept !                                                                                                    |
| <ul> <li>Accept the installation "I agree".</li> <li>Accept the Data Directory C:\VET_HDO-3010 with "Next".</li> <li>Complete the installation with "Exit".</li> <li>If the hardware is the first time your system has been connected, Windows will indicate "new hardware has been found". (no info from WIN 10)</li> <li>Follow the windows automatic installation</li> </ul>                                                                                                    |                                                                                                    | Per Computer wurde durch Windows     geschützt     Workender freutismen wurde de fant einer undekennen Ange- wennder: De Austhnung deser Aleg sehlt u. U. ein fisike für den RC dar     Age SERU-Juhre-OO_30.10-Hieret.ext.     Heussigniter: Undekennen fer Heussigniter |
| <ol> <li>Connect the HDO device to your computer, using the USB cable which is provided.</li> <li>If Bluetooth is provided. The first connection has to be done with HDO and USB ! later you search for Bluetooth. see page 5</li> <li>VETHDO 5.0xx ICON. appears at the desktop. Click on VET HDO icon.</li> </ol>                                                                                                    |                                                                                                    | Tretzdem audübren                                                                                                    |
| MDSWIN Software analyse starts and asking for the data directory<br>Create your data directory on C: drive<br>For Server select your server drive. Server needs read and write rights!<br>Bluetooth installation go <i>to page 24-26</i> .                                                                                                    |                                                                                                    | V42-Vet_HDO_5000<br>- Verknüpfung                                                                                                    |

|                  |                                                                               | · · · · · · · · · · · · · · · · · · ·    |                                  | g ALC Ve sparent                                                                                                    | Enclose Manage                        |                           |
|------------------|-------------------------------------------------------------------------------|------------------------------------------|----------------------------------|----------------------------------------------------------------------------------------------------|---------------------------------------|---------------------------|
|                  |                                                                               | 1 目前目目 開始設備 2 4 4                        | HDO Menagement                   | Deta Casalunger Dita                                                                                                    | Exit HOO Veeta                        |                           |
|                  |                                                                               | H                                        | 100                              | 3 1                                                                                                    |                                       |                           |
|                  |                                                                               |                                          | 28                               | Ter: Udo2 155                                                                                                    | N                                     |                           |
|                  | 💓 Vet HDO Version 2.2.4.0 Install Program 🖂 📟 📟 🕄                             | 10 III III III III III III III III III I |                                  | Larva                                                                                                    |                                       |                           |
|                  | Vet HDO Version 224.0 Install Program                                         |                                          |                                  | Amedd Ish                                                                                                    |                                       |                           |
|                  |                                                                               |                                          |                                  | Rection . Heat London Au                                                                                                    | wall hits                             |                           |
|                  | Vet HDD Version 2.2.4.0's files will be installed in the following directory: |                                          |                                  | Defense Sant De Sena MJ Denie NA II Bearing                                                                                                    |                                       |                           |
|                  | C VIDO-MD5-Software                                                           |                                          | F119                             |                                                                                                    |                                       |                           |
|                  | C VHD0 MD5 Software                                                           |                                          |                                  |                                                                                                    |                                       |                           |
|                  | Disk space needed : 2 Mb                                                      |                                          | Sys = 0<br>Dia = 0               |                                                                                                    |                                       |                           |
|                  | Available disk space : 361141                                                 |                                          | HAP = 0                          |                                                                                                    |                                       |                           |
|                  |                                                                               |                                          | Fulse = 0                        |                                                                                                    |                                       |                           |
|                  |                                                                               |                                          |                                  |                                                                                                    |                                       |                           |
| 🐝                |                                                                               |                                          | Parameter                        |                                                                                                    |                                       |                           |
|                  |                                                                               |                                          | F-Max (70) - 0<br>F-M10 (70) - 0 |                                                                                                    |                                       | MDS Management            |
|                  |                                                                               |                                          | mathy/a (23) = 1                 |                                                                                                    |                                       | mus management            |
|                  |                                                                               |                                          | Octo 1244 - 1                    |                                                                                                    |                                       | Datei Einstellungen Hilfe |
|                  | Click: Next' to continue.                                                     |                                          | COTT 1998 - 15                   |                                                                                                    |                                       | Dater Emstellungen Hitte  |
|                  |                                                                               |                                          | Ereda - E                        |                                                                                                    |                                       | 冯 🔳 Sprache 🕨 Deutsch     |
| V42-Vet_HDO_5000 |                                                                               | 1                                        | Varation 30 0.00.00              |                                                                                                    |                                       |                           |
|                  | <back next=""> Eal</back>                                                     |                                          | Version FC 5.0.0.5               |                                                                                                    |                                       | Englisch                  |
| - Verknüpfung    |                                                                               |                                          |                                  | Science -                                                                                                    |                                       |                           |
|                  |                                                                               | 6                                        |                                  | Contract of the second second s | · · · · · · · · · · · · · · · · · · · | -                         |
|                  |                                                                               |                                          |                                  |                                                                                                    |                                       |                           |
|                  |                                                                               |                                          |                                  |                                                                                                    |                                       |                           |

- Start the VET HDO Analyse Software: click on Icon from your desktop
- Define your own maindirectory C:\HDO-MDS-DATA ( only first time ):
- Computer administration rights are required for the installation
- With the Menu "Settings" you can choose
- Standard directory: C:\HDO-DATA
- Networkinstallation
- Changing data directory
- Data directory
- Network

- COM= connection to HDO with USB or Bluetooth or BT1000 adapter
- Language= selection of Language
- Data Directory= selection of memory location
- SVR activation of SVR Analysis (ask your provider for the Key)
- Dview- activation (ask your provider for the Key)
- here is saved all files about costumers, patients and other data
- If you want to install the software in **the network** you have to change the maindirectory.
- Review Computer Network Operation
- The Main directory has to be assignet to your local C:/ or your network drive
- **Network:** All Workstations require the installation of the VET HDO Device Drivers and MDSwin Software. Selecct main directory for each PC

## **Navigation MDSWIN 5.0**

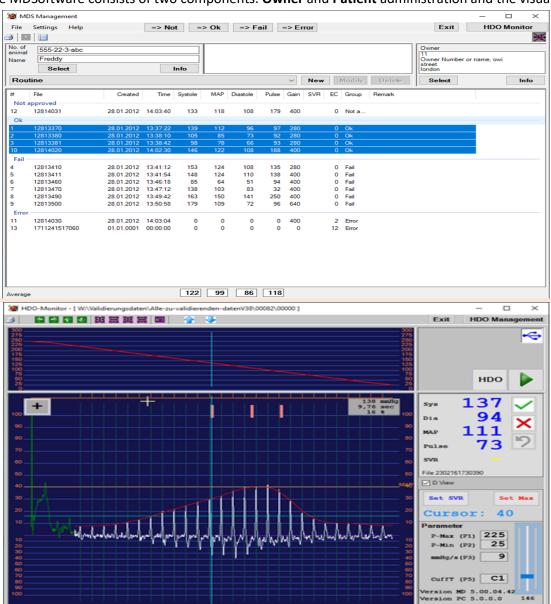

The MDSoftware consists of two components. **Owner** and **Patient** administration and the visual part of the measurement.

PET Owner records File list Patient records, in relation to owner Patient records, in relation to animal Event (*routine*) relationed to a patient Remarks related to Owner and or Patient Navigation to Management List *A1 or A2* Navigation to visual graphic window *click on HDO Monitor* Printout of measurements Import of measurements from HDO Exit: close the Software File: Import, Export, CSV-File for Excel Average *marked blue* 

Visual part of the measurements Display of USB / BT connection status Display of HDO button for Parametersettings and Start Display of linearity Display of Live measurements Display of analyzed values Display of device presetting Parameters Display of device presetting Parameters Display of graphical visual assessment Display of graphical visual assessment Display Cview Systole, Dialstole, mittlerer arterieller Druck, Puls, SVR SET SVR and SET SVRmax and Cursorposition 123mmHg position 12,66sec (light blue analyse line) + - or small or large illustration

## **Navigation Management 5.0**

| MD   | Settings Help                                                                                                    |                                                                                                    | => N/                                                                                                    | ot =                                                                                       | > Ok                                                                             | => F                                                                                | ail                                                                                     | => Fr                                                                    | ror  |                                                                     |                                                                                             |        | Exit                               | - □ × HDO Monitor |
|------|----------------------------------------------------------------------------------------------------|----------------------------------------------------------------------------------------------------|----------------------------------------------------------------------------------------------------|--------------------------------------------------------------------------------------------|----------------------------------------------------------------------------------|-------------------------------------------------------------------------------------|-----------------------------------------------------------------------------------------|--------------------------------------------------------------------------|------|---------------------------------------------------------------------|---------------------------------------------------------------------------------------------|--------|------------------------------------|-------------------|
|      |                                                                                                    |                                                                                                    | - 14                                                                                                    |                                                                                            |                                                                                  |                                                                                     |                                                                                         |                                                                          |      |                                                                     |                                                                                             |        |                                    |                   |
| of   |                                                                                                    |                                                                                                    |                                                                                                    | i                                                                                          | 1                                                                                |                                                                                     |                                                                                         |                                                                          |      | _                                                                   |                                                                                             |        | Owner                              |                   |
| nal  | 555-22-3-abc                                                                                                    |                                                                                                    |                                                                                                    |                                                                                            |                                                                                  |                                                                                     |                                                                                         |                                                                          |      |                                                                     |                                                                                             |        | 11                                 |                   |
| ne   | Freddy                                                                                                    |                                                                                                    |                                                                                                    | Info                                                                                       |                                                                                  |                                                                                     |                                                                                         |                                                                          |      |                                                                     |                                                                                             |        | Owner Number o<br>street<br>Iondon | or name, owi      |
|      | Select                                                                                                    |                                                                                                    |                                                                                                    | into                                                                                       | L                                                                                |                                                                                     |                                                                                         |                                                                          |      | _                                                                   |                                                                                             |        |                                    |                   |
| out  | ine                                                                                                    |                                                                                                    |                                                                                                    |                                                                                            |                                                                                  |                                                                                     |                                                                                         | ~                                                                        | New  | 1                                                                   | Modify                                                                                      | Delete | Select                             | Info              |
|      | File                                                                                                    | Created                                                                                                    | Time                                                                                                    | Systole                                                                                    | MAP                                                                              | Diastole                                                                            | Pulse                                                                                   | Gain                                                                     | SVR  | EC                                                                  | Group                                                                                       | Remark |                                    |                   |
|      | pproved                                                                                                    |                                                                                                    |                                                                                                    |                                                                                            |                                                                                  |                                                                                     |                                                                                         |                                                                          |      |                                                                     |                                                                                             |        |                                    |                   |
|      | 12814031                                                                                                    | 28.01.2012                                                                                                    | 14:03:40                                                                                                    | 133                                                                                        | 118                                                                              | 108                                                                                 | 179                                                                                     | 400                                                                      |      | 0                                                                   | Not a                                                                                       |        |                                    |                   |
| k –  | 10010070                                                                                                    | 20.01.2012                                                                                                    | 10.07.00                                                                                                    | 139                                                                                        | 110                                                                              | 00                                                                                  | 97                                                                                      | 280                                                                      |      |                                                                     | 0                                                                                           |        |                                    |                   |
|      | 12813370<br>12813380                                                                                                    | 28.01.2012<br>28.01.2012                                                                                                    |                                                                                                    | 105                                                                                        | 112<br>85                                                                        | 96<br>73                                                                            | 97                                                                                      | 280                                                                      |      |                                                                     | Ok<br>Ok                                                                                    |        |                                    |                   |
|      | 12813381                                                                                                    | 28.01.2012                                                                                                    | 13:38:42                                                                                                    | 98                                                                                         | 78                                                                               | 66                                                                                  | 93                                                                                      | 280                                                                      |      | 0                                                                   | Ok                                                                                          |        |                                    |                   |
|      | 12814020                                                                                                    | 28.01.2012                                                                                                    | 14:02:30                                                                                                    | 146                                                                                        | 122                                                                              | 108                                                                                 | 188                                                                                     | 400                                                                      |      | 0                                                                   | Ok                                                                                          |        |                                    |                   |
| il – | 12813410                                                                                                    | 28 01 2012                                                                                                    | 12.41.12                                                                                                    | 153                                                                                        | 124                                                                              | 108                                                                                 | 135                                                                                     | 280                                                                      |      | 0                                                                   | Fail                                                                                        |        |                                    |                   |
|      | 12813410<br>12813411                                                                                                    | 28.01.2012<br>28.01.2012                                                                                                    |                                                                                                    | 153<br>148                                                                                 | 124                                                                              | 108                                                                                 |                                                                                         | 280<br>400                                                               |      |                                                                     | Fail<br>Fail                                                                                |        |                                    |                   |
|      | 12813460                                                                                                    | 28.01.2012                                                                                                    | 13:46:18                                                                                                    | 85                                                                                         | 64                                                                               | 51                                                                                  | 94                                                                                      | 400                                                                      |      | 0                                                                   | Fail                                                                                        |        |                                    |                   |
|      | 12813470                                                                                                    | 28.01.2012                                                                                                    |                                                                                                    | 138                                                                                        | 103                                                                              | 83                                                                                  | 32                                                                                      | 400                                                                      |      |                                                                     | Fail                                                                                        |        |                                    |                   |
|      | 12813490<br>12813500                                                                                                    | 28.01.2012<br>28.01.2012                                                                                                    |                                                                                                    | 163<br>179                                                                                 | 150<br>109                                                                       | 141<br>72                                                                           | 250<br>96                                                                               |                                                                          |      |                                                                     | Fail<br>Fail                                                                                |        |                                    |                   |
| ror  | 12013000                                                                                                    | 26.01.2012                                                                                                    | 13:50:58                                                                                                    | 179                                                                                        | 109                                                                              | 12                                                                                  | 96                                                                                      | 640                                                                      |      | 0                                                                   | raii                                                                                        |        |                                    |                   |
| 101  | 12814030                                                                                                    | 28.01.2012                                                                                                    | 14:03:04                                                                                                    | 0                                                                                          | 0                                                                                | 0                                                                                   | 0                                                                                       | 400                                                                      |      | 2                                                                   | Error                                                                                       |        |                                    |                   |
|      | 1711241517060                                                                                                    | 01.01.0001                                                                                                    | 00:00:00                                                                                                    | o                                                                                          | ŏ                                                                                | ŏ                                                                                   | ŏ                                                                                       |                                                                          |      |                                                                     | Error                                                                                       |        |                                    |                   |
|      |                                                                                                    |                                                                                                    |                                                                                                    |                                                                                            |                                                                                  |                                                                                     |                                                                                         |                                                                          |      |                                                                     |                                                                                             |        |                                    |                   |
|      |                                                                                                    |                                                                                                    |                                                                                                    |                                                                                            |                                                                                  |                                                                                     |                                                                                         |                                                                          |      |                                                                     |                                                                                             |        |                                    |                   |
|      |                                                                                                    |                                                                                                    |                                                                                                    |                                                                                            |                                                                                  |                                                                                     |                                                                                         |                                                                          |      |                                                                     |                                                                                             |        |                                    |                   |
|      |                                                                                                    |                                                                                                    |                                                                                                    |                                                                                            |                                                                                  |                                                                                     |                                                                                         |                                                                          |      |                                                                     |                                                                                             |        |                                    |                   |
|      |                                                                                                    |                                                                                                    |                                                                                                    |                                                                                            |                                                                                  |                                                                                     |                                                                                         |                                                                          |      |                                                                     |                                                                                             |        |                                    |                   |
|      |                                                                                                    |                                                                                                    |                                                                                                    |                                                                                            |                                                                                  |                                                                                     |                                                                                         |                                                                          |      | _                                                                   |                                                                                             |        |                                    |                   |
|      |                                                                                                    |                                                                                                    |                                                                                                    |                                                                                            |                                                                                  |                                                                                     |                                                                                         |                                                                          |      |                                                                     |                                                                                             |        |                                    |                   |
| age  |                                                                                                    |                                                                                                    |                                                                                                    | 122                                                                                        | 99                                                                               | 86                                                                                  | 118                                                                                     |                                                                          |      |                                                                     |                                                                                             |        |                                    |                   |
| age  |                                                                                                    |                                                                                                    |                                                                                                    | 122                                                                                        | 99                                                                               | 86                                                                                  | 118                                                                                     |                                                                          |      |                                                                     |                                                                                             |        |                                    |                   |
| _    |                                                                                                    | Constant                                                                                                    | Time                                                                                                    |                                                                                            |                                                                                  |                                                                                     |                                                                                         |                                                                          | SV/P | 50                                                                  | Group                                                                                       | Remark |                                    |                   |
|      | File                                                                                                    | Created                                                                                                    |                                                                                                    | Systole                                                                                    | MAP                                                                              | Diastole                                                                            | Pulse                                                                                   | Gain                                                                     | SVR  |                                                                     | Group                                                                                       | Remark |                                    |                   |
|      |                                                                                                    | Created 01.01.0001                                                                                                    |                                                                                                    |                                                                                            |                                                                                  |                                                                                     |                                                                                         |                                                                          | SVR  |                                                                     | Group<br>Error                                                                              | Remark |                                    |                   |
|      | File                                                                                                    |                                                                                                    | 00:00:00                                                                                                    | Systole                                                                                    | MAP                                                                              | Diastole                                                                            | Pulse                                                                                   | Gain                                                                     | SVR  | 12                                                                  |                                                                                             | Remark |                                    |                   |
|      | File<br>1711241517060                                                                                                    | 01.01.0001                                                                                                    | 00:00:00<br>14:03:40                                                                                                    | Systole<br>0                                                                               | MAP<br>0                                                                         | Diastole<br>0                                                                       | Pulse<br>0                                                                              | Gain<br>0                                                                | SVR  | 12<br>0                                                             | Error                                                                                       | Remark |                                    |                   |
|      | File<br>1711241517060<br>12814031                                                                                                    | 01.01.0001<br>28.01.2012<br>28.01.2012                                                                                                    | 00:00:00<br>14:03:40<br>14:03:04                                                                                                    | Systole<br>0<br>133                                                                        | MAP<br>0<br>118                                                                  | Diastole<br>0<br>108                                                                | Pulse<br>0<br>179<br>0                                                                  | Gain<br>0<br>400                                                         | SVR  | 12<br>0<br>2                                                        | Error<br>Not a                                                                              | Remark |                                    |                   |
|      | File<br>1711241517060<br>12814031<br>12814030<br>12814020                                                                                                 | 01.01.0001<br>28.01.2012<br>28.01.2012<br>28.01.2012                                                                                                    | 00:00:00<br>14:03:40<br>14:03:04<br>14:02:30                                                                                            | Systole<br>0<br>133<br>0<br>146                                                            | MAP<br>0<br>118<br>0<br>122                                                      | Diastole<br>0<br>108<br>0<br>108                                                    | Pulse<br>0<br>179<br>0<br>188                                                           | Gain<br>0<br>400<br>400<br>400                                           | SVR  | 12<br>0<br>2<br>0                                                   | Error<br>Not a<br>Error<br>Ok                                                               | Remark |                                    | •                 |
|      | File<br>1711241517060<br>12814031<br>12814030<br>12814020<br>12813500                                                                                     | 01.01.0001<br>28.01.2012<br>28.01.2012<br>28.01.2012<br>28.01.2012<br>28.01.2012                                                                                     | 00:00:00<br>14:03:40<br>14:03:04<br><b>14:02:30</b><br>13:50:58                                                                         | Systole<br>0<br>133<br>0<br>146<br>179                                                     | MAP<br>0<br>118<br>0<br>122<br>109                                               | Diastole<br>0<br>108<br>0<br>108<br>72                                              | Pulse<br>0<br>179<br>0<br>188<br>96                                                     | Gain<br>0<br>400<br>400<br>400<br>640                                    | SVR  | 12<br>0<br>2<br>0                                                   | Error<br>Not a<br>Error<br>Ok<br>Fail                                                       | Remark |                                    | •                 |
|      | File<br>1711241517060<br>12814031<br>12814030<br>12814020<br>12813500<br>12813490                                                                         | 01.01.0001<br>28.01.2012<br>28.01.2012<br>28.01.2012<br>28.01.2012<br>28.01.2012<br>28.01.2012                                                                       | 00:00:00<br>14:03:40<br>14:03:04<br>14:02:30<br>13:50:58<br>13:49:42                                                                    | Systole<br>0<br>133<br>0<br>146<br>179<br>163                                              | MAP<br>0<br>118<br>0<br>122<br>109<br>150                                        | Diastole<br>0<br>108<br>0<br>108<br>72<br>141                                       | Pulse<br>0<br>179<br>0<br>188<br>96<br>250                                              | Gain<br>0<br>400<br>400<br>640<br>640                                    | SVR  | 12<br>0<br>2<br>0<br>0<br>0                                         | Error<br>Not a<br>Error<br>Ok<br>Fail<br>Fail                                               | Remark |                                    | •                 |
|      | Fie<br>1711241517060<br>12814031<br>12814030<br>12814020<br>12813500<br>12813490<br>12813470                                                              | 01.01.0001<br>28.01.2012<br>28.01.2012<br>28.01.2012<br>28.01.2012<br>28.01.2012<br>28.01.2012<br>28.01.2012                                                         | 00:00:00<br>14:03:40<br>14:03:04<br>14:02:30<br>13:50:58<br>13:49:42<br>13:47:12                                                        | Systole<br>0<br>133<br>0<br>146<br>179<br>163<br>138                                       | MAP<br>0<br>118<br>0<br>122<br>109<br>150<br>103                                 | Diastole<br>0<br>108<br>0<br>108<br>72<br>141<br>83                                 | Pulse<br>0<br>179<br>0<br><b>188</b><br>96<br>250<br>32                                 | Gain<br>0<br>400<br>400<br>640<br>400<br>400                             | SVR  | 12<br>0<br>2<br>0<br>0<br>0<br>0<br>0                               | Error<br>Not a<br>Error<br>Ok<br>Fail<br>Fail<br>Fail                                       | Remark |                                    | -                 |
|      | File<br>1711241517060<br>12814031<br>12814030<br>12814020<br>12813500<br>12813490<br>12813470<br>12813460                                                 | 01.01.0001<br>28.01.2012<br>28.01.2012<br>28.01.2012<br>28.01.2012<br>28.01.2012<br>28.01.2012<br>28.01.2012<br>28.01.2012                                           | 00:00:00<br>14:03:40<br>14:03:04<br>14:02:30<br>13:50:58<br>13:49:42<br>13:47:12<br>13:46:18                                            | Systole<br>0<br>133<br>0<br>146<br>179<br>163<br>138<br>85                                 | MAP<br>0<br>118<br>0<br>122<br>109<br>150<br>103<br>64                           | Diastole<br>0<br>108<br>0<br>108<br>72<br>141<br>83<br>51                           | Pulse<br>0<br>179<br>0<br><b>188</b><br>96<br>250<br>32<br>94                           | Gain<br>0<br>400<br>400<br>640<br>400<br>400<br>400                      | SVR  | 12<br>0<br>2<br>0<br>0<br>0<br>0<br>0<br>0                          | Error<br>Not a<br>Error<br>Ok<br>Fail<br>Fail<br>Fail<br>Fail                               | Remark |                                    | •                 |
|      | File<br>1711241517060<br>12814031<br>12814030<br>12813500<br>12813490<br>12813490<br>12813470<br>12813460<br>12813411                                     | 01.01.0001<br>28.01.2012<br>28.01.2012<br>28.01.2012<br>28.01.2012<br>28.01.2012<br>28.01.2012<br>28.01.2012<br>28.01.2012<br>28.01.2012                             | 00:00:00<br>14:03:40<br>14:03:04<br>14:02:30<br>13:50:58<br>13:49:42<br>13:47:12<br>13:46:18<br>13:41:54                                | Systole<br>0<br>133<br>0<br>146<br>179<br>163<br>138<br>85<br>148                          | MAP<br>0<br>118<br>0<br>122<br>109<br>150<br>103<br>64<br>124                    | Diastole<br>0<br>108<br>0<br><b>108</b><br>72<br>141<br>83<br>51<br>110             | Pulse<br>0<br>179<br>0<br><b>188</b><br>96<br>250<br>32<br>94<br>138                    | Gain<br>0<br>400<br>400<br>640<br>400<br>400<br>400<br>400               | SVR  | 12<br>0<br>2<br>0<br>0<br>0<br>0<br>0<br>0<br>0<br>0                | Error<br>Not a<br>Error<br>Ck<br>Fail<br>Fail<br>Fail<br>Fail<br>Fail<br>Fail               | Remark |                                    |                   |
|      | File<br>1711241517060<br>12814031<br>12814030<br>12814020<br>12813400<br>12813470<br>12813470<br>12813470<br>12813411<br>12813410                         | 01.01.0001<br>28.01.2012<br>28.01.2012<br>28.01.2012<br>28.01.2012<br>28.01.2012<br>28.01.2012<br>28.01.2012<br>28.01.2012<br>28.01.2012<br>28.01.2012               | 00:00:00<br>14:03:40<br>14:03:04<br>14:02:30<br>13:50:58<br>13:49:42<br>13:47:12<br>13:46:18<br>13:41:54<br>13:41:12                    | Systole<br>0<br>133<br>0<br>146<br>179<br>163<br>138<br>85<br>148<br>153                   | MAP<br>0<br>118<br>0<br>122<br>109<br>150<br>103<br>64<br>124<br>124             | Diastole<br>0<br>108<br>0<br>108<br>72<br>141<br>83<br>51                           | Pulse<br>0<br>179<br>0<br><b>188</b><br>96<br>250<br>32<br>94<br>138<br>135             | Gain<br>0<br>400<br>400<br>640<br>400<br>400<br>400<br>400               | SVR  | 12<br>0<br>2<br>0<br>0<br>0<br>0<br>0<br>0<br>0<br>0<br>0           | Error<br>Not a<br>Error<br>Ok<br>Fail<br>Fail<br>Fail<br>Fail<br>Fail<br>Fail<br>Fail       | Remark |                                    |                   |
|      | File<br>1711241517060<br>12814031<br>12814030<br>12813500<br>12813490<br>12813490<br>12813470<br>12813460<br>12813411                                     | 01.01.0001<br>28.01.2012<br>28.01.2012<br>28.01.2012<br>28.01.2012<br>28.01.2012<br>28.01.2012<br>28.01.2012<br>28.01.2012<br>28.01.2012                             | 00:00:00<br>14:03:40<br>14:03:04<br>14:02:30<br>13:50:58<br>13:49:42<br>13:47:12<br>13:46:18<br>13:41:54<br>13:41:12                    | Systole<br>0<br>133<br>0<br>146<br>179<br>163<br>138<br>85<br>148                          | MAP<br>0<br>118<br>0<br>122<br>109<br>150<br>103<br>64<br>124                    | Diastole<br>0<br>108<br>0<br><b>108</b><br>72<br>141<br>83<br>51<br>110             | Pulse<br>0<br>179<br>0<br><b>188</b><br>96<br>250<br>32<br>94<br>138                    | Gain<br>0<br>400<br>400<br>640<br>400<br>400<br>400<br>400               | SVR  | 12<br>0<br>2<br>0<br>0<br>0<br>0<br>0<br>0<br>0<br>0<br>0           | Error<br>Not a<br>Error<br>Ck<br>Fail<br>Fail<br>Fail<br>Fail<br>Fail<br>Fail               | Remark |                                    |                   |
|      | File<br>1711241517060<br>12814031<br>12814030<br>12814020<br>12813400<br>12813470<br>12813470<br>12813470<br>12813411<br>12813410                         | 01.01.0001<br>28.01.2012<br>28.01.2012<br>28.01.2012<br>28.01.2012<br>28.01.2012<br>28.01.2012<br>28.01.2012<br>28.01.2012<br>28.01.2012<br>28.01.2012               | 00:00:00<br>14:03:40<br>14:03:04<br>14:02:30<br>13:50:58<br>13:49:42<br>13:47:12<br>13:46:18<br>13:41:54<br>13:41:12<br>13:38:42        | Systole<br>0<br>133<br>0<br>146<br>179<br>163<br>138<br>85<br>148<br>153<br>98             | MAP<br>0<br>118<br>0<br>122<br>109<br>150<br>103<br>64<br>124<br>124             | Diastole<br>0<br>108<br>0<br>108<br>72<br>141<br>83<br>51<br>110<br>108             | Pulse<br>0<br>179<br>0<br><b>188</b><br>96<br>250<br>32<br>94<br>138<br>135             | Gain<br>0<br>400<br>400<br>640<br>400<br>400<br>400<br>400<br>280<br>280 | SVR  | 12<br>0<br>2<br>0<br>0<br>0<br>0<br>0<br>0<br>0<br>0<br>0<br>0<br>0 | Error<br>Not a<br>Error<br>Ok<br>Fail<br>Fail<br>Fail<br>Fail<br>Fail<br>Fail<br>Fail       | Remark |                                    |                   |
|      | File<br>1711241517060<br>12814031<br>12814030<br>12814020<br>12813490<br>12813470<br>12813470<br>12813470<br>12813411<br>12813410<br>12813381             | 01.01.0001<br>28.01.2012<br>28.01.2012<br>28.01.2012<br>28.01.2012<br>28.01.2012<br>28.01.2012<br>28.01.2012<br>28.01.2012<br>28.01.2012<br>28.01.2012<br>28.01.2012 | 00:00:00<br>14:03:40<br>14:03:04<br>13:50:58<br>13:49:42<br>13:47:12<br>13:46:18<br>13:41:54<br>13:41:12<br>13:38:42<br>13:38:10        | Systole<br>0<br>133<br>0<br>146<br>179<br>163<br>138<br>85<br>148<br>153<br>98             | MAP<br>0<br>118<br>0<br>122<br>109<br>150<br>103<br>64<br>124<br>124<br>78       | Diastole<br>0<br>108<br>0<br>108<br>72<br>141<br>83<br>51<br>110<br>108<br>66       | Pulse<br>0<br>179<br>0<br>188<br>96<br>250<br>32<br>94<br>138<br>135<br>93              | Gain<br>0<br>400<br>400<br>640<br>400<br>400<br>400<br>280<br>280<br>280 | SVR  | 12<br>0<br>0<br>0<br>0<br>0<br>0<br>0<br>0<br>0<br>0<br>0<br>0<br>0 | Error<br>Not a<br>Error<br>Ok<br>Fail<br>Fail<br>Fail<br>Fail<br>Fail<br>Fail<br>Fail<br>Ok | Remark |                                    |                   |
|      | File<br>1711241517060<br>12814031<br>12814030<br>12813500<br>12813500<br>12813490<br>12813470<br>12813460<br>12813411<br>12813410<br>12813381<br>12813380 | 01.01.0001<br>28.01.2012<br>28.01.2012<br>28.01.2012<br>28.01.2012<br>28.01.2012<br>28.01.2012<br>28.01.2012<br>28.01.2012<br>28.01.2012<br>28.01.2012<br>28.01.2012 | 00:00:00<br>14:03:40<br>14:03:04<br>13:50:58<br>13:49:42<br>13:47:12<br>13:46:18<br>13:41:54<br>13:41:12<br>13:38:42<br>13:38:10        | Systole<br>0<br>133<br>0<br>146<br>179<br>163<br>138<br>85<br>148<br>153<br>98<br>105      | MAP<br>0<br>118<br>0<br>122<br>109<br>150<br>103<br>64<br>124<br>124<br>78<br>85 | Diastole<br>0<br>108<br>0<br>108<br>72<br>141<br>83<br>51<br>110<br>108<br>66<br>73 | Pulse<br>0<br>179<br>0<br><b>188</b><br>96<br>250<br>32<br>94<br>138<br>135<br>93<br>92 | Gain<br>0<br>400<br>400<br>640<br>400<br>400<br>400<br>280<br>280<br>280 | SVR  | 12<br>0<br>0<br>0<br>0<br>0<br>0<br>0<br>0<br>0<br>0<br>0<br>0<br>0 | Error<br>Not a<br>Error<br>Ok<br>Fail<br>Fail<br>Fail<br>Fail<br>Fail<br>Fail<br>Ok<br>Ok   | Remark |                                    |                   |
|      | File<br>1711241517060<br>12814031<br>12814030<br>12813500<br>12813500<br>12813490<br>12813470<br>12813460<br>12813411<br>12813410<br>12813381<br>12813380 | 01.01.0001<br>28.01.2012<br>28.01.2012<br>28.01.2012<br>28.01.2012<br>28.01.2012<br>28.01.2012<br>28.01.2012<br>28.01.2012<br>28.01.2012<br>28.01.2012<br>28.01.2012 | 00:00:00<br>14:03:40<br>14:03:04<br>13:50:58<br>13:49:42<br>13:47:12<br>13:46:18<br>13:41:54<br>13:41:12<br>13:38:42<br>13:38:10        | Systole<br>0<br>133<br>0<br>146<br>179<br>163<br>138<br>85<br>148<br>153<br>98<br>105      | MAP<br>0<br>118<br>0<br>122<br>109<br>150<br>103<br>64<br>124<br>124<br>78<br>85 | Diastole<br>0<br>108<br>0<br>108<br>72<br>141<br>83<br>51<br>110<br>108<br>66<br>73 | Pulse<br>0<br>179<br>0<br><b>188</b><br>96<br>250<br>32<br>94<br>138<br>135<br>93<br>92 | Gain<br>0<br>400<br>400<br>640<br>400<br>400<br>400<br>280<br>280<br>280 | SVR  | 12<br>0<br>0<br>0<br>0<br>0<br>0<br>0<br>0<br>0<br>0<br>0<br>0<br>0 | Error<br>Not a<br>Error<br>Ok<br>Fail<br>Fail<br>Fail<br>Fail<br>Fail<br>Fail<br>Ok<br>Ok   | Remark |                                    |                   |
|      | File<br>1711241517060<br>12814031<br>12814030<br>12813500<br>12813500<br>12813490<br>12813470<br>12813460<br>12813411<br>12813410<br>12813381<br>12813380 | 01.01.0001<br>28.01.2012<br>28.01.2012<br>28.01.2012<br>28.01.2012<br>28.01.2012<br>28.01.2012<br>28.01.2012<br>28.01.2012<br>28.01.2012<br>28.01.2012<br>28.01.2012 | 00:00:00<br>14:03:40<br>14:03:04<br>13:50:58<br>13:49:42<br>13:47:12<br>13:46:18<br>13:41:54<br>13:41:12<br>13:38:42<br>13:38:10        | Systole<br>0<br>133<br>0<br>146<br>179<br>163<br>138<br>85<br>148<br>153<br>98<br>105      | MAP<br>0<br>118<br>0<br>122<br>109<br>150<br>103<br>64<br>124<br>124<br>78<br>85 | Diastole<br>0<br>108<br>0<br>108<br>72<br>141<br>83<br>51<br>110<br>108<br>66<br>73 | Pulse<br>0<br>179<br>0<br><b>188</b><br>96<br>250<br>32<br>94<br>138<br>135<br>93<br>92 | Gain<br>0<br>400<br>400<br>640<br>400<br>400<br>400<br>280<br>280<br>280 | SVR  | 12<br>0<br>0<br>0<br>0<br>0<br>0<br>0<br>0<br>0<br>0<br>0<br>0<br>0 | Error<br>Not a<br>Error<br>Ok<br>Fail<br>Fail<br>Fail<br>Fail<br>Fail<br>Fail<br>Ok<br>Ok   | Remark |                                    |                   |
|      | File<br>1711241517060<br>12814031<br>12814030<br>12813500<br>12813500<br>12813490<br>12813470<br>12813460<br>12813411<br>12813410<br>12813381<br>12813380 | 01.01.0001<br>28.01.2012<br>28.01.2012<br>28.01.2012<br>28.01.2012<br>28.01.2012<br>28.01.2012<br>28.01.2012<br>28.01.2012<br>28.01.2012<br>28.01.2012<br>28.01.2012 | 00:00:00<br>14:03:40<br>14:03:04<br>13:50:58<br>13:49:42<br>13:47:12<br>13:46:18<br>13:41:54<br>13:41:12<br>13:38:42<br>13:38:10        | Systole<br>0<br>133<br>0<br>146<br>179<br>163<br>138<br>85<br>148<br>153<br>98<br>105      | MAP<br>0<br>118<br>0<br>122<br>109<br>150<br>103<br>64<br>124<br>124<br>78<br>85 | Diastole<br>0<br>108<br>0<br>108<br>72<br>141<br>83<br>51<br>110<br>108<br>66<br>73 | Pulse<br>0<br>179<br>0<br><b>188</b><br>96<br>250<br>32<br>94<br>138<br>135<br>93<br>92 | Gain<br>0<br>400<br>400<br>640<br>400<br>400<br>400<br>280<br>280<br>280 | SVR  | 12<br>0<br>0<br>0<br>0<br>0<br>0<br>0<br>0<br>0<br>0<br>0<br>0<br>0 | Error<br>Not a<br>Error<br>Ok<br>Fail<br>Fail<br>Fail<br>Fail<br>Fail<br>Fail<br>Ok<br>Ok   | Remark |                                    |                   |
|      | File<br>1711241517060<br>12814031<br>12814030<br>12813500<br>12813500<br>12813490<br>12813470<br>12813460<br>12813411<br>12813410<br>12813381<br>12813380 | 01.01.0001<br>28.01.2012<br>28.01.2012<br>28.01.2012<br>28.01.2012<br>28.01.2012<br>28.01.2012<br>28.01.2012<br>28.01.2012<br>28.01.2012<br>28.01.2012<br>28.01.2012 | 00:00:00<br>14:03:40<br>14:03:04<br>13:50:58<br>13:49:42<br>13:47:12<br>13:46:18<br>13:41:54<br>13:41:12<br>13:38:42<br>13:38:10        | Systole<br>0<br>133<br>0<br>146<br>179<br>163<br>138<br>85<br>148<br>153<br>98<br>105      | MAP<br>0<br>118<br>0<br>122<br>109<br>150<br>103<br>64<br>124<br>124<br>78<br>85 | Diastole<br>0<br>108<br>0<br>108<br>72<br>141<br>83<br>51<br>110<br>108<br>66<br>73 | Pulse<br>0<br>179<br>0<br><b>188</b><br>96<br>250<br>32<br>94<br>138<br>135<br>93<br>92 | Gain<br>0<br>400<br>400<br>640<br>400<br>400<br>400<br>280<br>280<br>280 | SVR  | 12<br>0<br>0<br>0<br>0<br>0<br>0<br>0<br>0<br>0<br>0<br>0<br>0<br>0 | Error<br>Not a<br>Error<br>Ok<br>Fail<br>Fail<br>Fail<br>Fail<br>Fail<br>Fail<br>Ok<br>Ok   | Remark |                                    |                   |
|      | File<br>1711241517060<br>12814031<br>12814030<br>12813500<br>12813500<br>12813490<br>12813470<br>12813460<br>12813411<br>12813410<br>12813381<br>12813380 | 01.01.0001<br>28.01.2012<br>28.01.2012<br>28.01.2012<br>28.01.2012<br>28.01.2012<br>28.01.2012<br>28.01.2012<br>28.01.2012<br>28.01.2012<br>28.01.2012<br>28.01.2012 | 00:00:00<br>14:03:40<br>14:03:04<br>13:50:58<br>13:49:42<br>13:47:12<br>13:46:18<br>13:41:54<br>13:41:12<br>13:38:42<br>13:38:10        | Systole<br>0<br>133<br>0<br>146<br>179<br>163<br>138<br>85<br>148<br>153<br>98<br>105      | MAP<br>0<br>118<br>0<br>122<br>109<br>150<br>103<br>64<br>124<br>124<br>78<br>85 | Diastole<br>0<br>108<br>0<br>108<br>72<br>141<br>83<br>51<br>110<br>108<br>66<br>73 | Pulse<br>0<br>179<br>0<br><b>188</b><br>96<br>250<br>32<br>94<br>138<br>135<br>93<br>92 | Gain<br>0<br>400<br>400<br>640<br>400<br>400<br>400<br>280<br>280<br>280 | SVR  | 12<br>0<br>0<br>0<br>0<br>0<br>0<br>0<br>0<br>0<br>0<br>0<br>0<br>0 | Error<br>Not a<br>Error<br>Ok<br>Fail<br>Fail<br>Fail<br>Fail<br>Fail<br>Fail<br>Ok<br>Ok   | Remark |                                    |                   |
|      | File<br>1711241517060<br>12814031<br>12814030<br>12813500<br>12813500<br>12813490<br>12813470<br>12813460<br>12813411<br>12813410<br>12813381<br>12813380 | 01.01.0001<br>28.01.2012<br>28.01.2012<br>28.01.2012<br>28.01.2012<br>28.01.2012<br>28.01.2012<br>28.01.2012<br>28.01.2012<br>28.01.2012<br>28.01.2012<br>28.01.2012 | 00:00:00<br>14:03:40<br>14:03:04<br>13:50:58<br>13:49:42<br>13:47:12<br>13:46:18<br>13:41:54<br>13:41:12<br>13:38:42<br>13:38:10        | Systole<br>0<br>133<br>0<br>146<br>179<br>163<br>138<br>85<br>148<br>153<br>98<br>105      | MAP<br>0<br>118<br>0<br>122<br>109<br>150<br>103<br>64<br>124<br>124<br>78<br>85 | Diastole<br>0<br>108<br>0<br>108<br>72<br>141<br>83<br>51<br>110<br>108<br>66<br>73 | Pulse<br>0<br>179<br>0<br><b>188</b><br>96<br>250<br>32<br>94<br>138<br>135<br>93<br>92 | Gain<br>0<br>400<br>400<br>640<br>400<br>400<br>400<br>280<br>280<br>280 | SVR  | 12<br>0<br>0<br>0<br>0<br>0<br>0<br>0<br>0<br>0<br>0<br>0<br>0<br>0 | Error<br>Not a<br>Error<br>Ok<br>Fail<br>Fail<br>Fail<br>Fail<br>Fail<br>Fail<br>Ok<br>Ok   | Remark |                                    |                   |
|      | File<br>1711241517060<br>12814031<br>12814030<br>12813500<br>12813500<br>12813490<br>12813470<br>12813460<br>12813411<br>12813410<br>12813381<br>12813380 | 01.01.0001<br>28.01.2012<br>28.01.2012<br>28.01.2012<br>28.01.2012<br>28.01.2012<br>28.01.2012<br>28.01.2012<br>28.01.2012<br>28.01.2012<br>28.01.2012<br>28.01.2012 | 00:00:00<br>14:03:40<br>14:03:04<br>13:50:58<br>13:49:42<br>13:47:12<br>13:46:18<br>13:41:54<br>13:41:12<br>13:38:42<br>13:38:10        | Systole<br>0<br>133<br>0<br>146<br>179<br>163<br>138<br>85<br>148<br>153<br>98<br>105      | MAP<br>0<br>118<br>0<br>122<br>109<br>150<br>103<br>64<br>124<br>124<br>78<br>85 | Diastole<br>0<br>108<br>0<br>108<br>72<br>141<br>83<br>51<br>110<br>108<br>66<br>73 | Pulse<br>0<br>179<br>0<br><b>188</b><br>96<br>250<br>32<br>94<br>138<br>135<br>93<br>92 | Gain<br>0<br>400<br>400<br>640<br>400<br>400<br>400<br>280<br>280<br>280 | SVR  | 12<br>0<br>0<br>0<br>0<br>0<br>0<br>0<br>0<br>0<br>0<br>0<br>0<br>0 | Error<br>Not a<br>Error<br>Ok<br>Fail<br>Fail<br>Fail<br>Fail<br>Fail<br>Fail<br>Ok<br>Ok   | Remark |                                    |                   |
|      | File<br>1711241517060<br>12814031<br>12814030<br>12813500<br>12813500<br>12813490<br>12813470<br>12813460<br>12813411<br>12813410<br>12813381<br>12813380 | 01.01.0001<br>28.01.2012<br>28.01.2012<br>28.01.2012<br>28.01.2012<br>28.01.2012<br>28.01.2012<br>28.01.2012<br>28.01.2012<br>28.01.2012<br>28.01.2012<br>28.01.2012 | 00:00:00<br>14:03:40<br>14:03:04<br>13:50:58<br>13:49:42<br>13:47:12<br>13:46:18<br>13:41:54<br>13:41:12<br>13:38:42<br>13:38:10        | Systole<br>0<br>133<br>0<br>146<br>179<br>163<br>138<br>85<br>148<br>153<br>98<br>105      | MAP<br>0<br>118<br>0<br>122<br>109<br>150<br>103<br>64<br>124<br>124<br>78<br>85 | Diastole<br>0<br>108<br>0<br>108<br>72<br>141<br>83<br>51<br>110<br>108<br>66<br>73 | Pulse<br>0<br>179<br>0<br><b>188</b><br>96<br>250<br>32<br>94<br>138<br>135<br>93<br>92 | Gain<br>0<br>400<br>400<br>640<br>400<br>400<br>400<br>280<br>280<br>280 | SVR  | 12<br>0<br>0<br>0<br>0<br>0<br>0<br>0<br>0<br>0<br>0<br>0<br>0<br>0 | Error<br>Not a<br>Error<br>Ok<br>Fail<br>Fail<br>Fail<br>Fail<br>Fail<br>Fail<br>Ok<br>Ok   | Remark |                                    |                   |
|      | File<br>1711241517060<br>12814031<br>12814030<br>12813500<br>12813500<br>12813490<br>12813470<br>12813460<br>12813411<br>12813410<br>12813381<br>12813380 | 01.01.0001<br>28.01.2012<br>28.01.2012<br>28.01.2012<br>28.01.2012<br>28.01.2012<br>28.01.2012<br>28.01.2012<br>28.01.2012<br>28.01.2012<br>28.01.2012<br>28.01.2012 | 00:00:00<br>14:03:40<br>14:03:04<br>13:50:58<br>13:49:42<br>13:47:12<br>13:46:18<br>13:41:54<br>13:41:12<br>13:38:42<br>13:38:10        | Systole<br>0<br>133<br>0<br>146<br>179<br>163<br>138<br>85<br>148<br>153<br>98<br>105      | MAP<br>0<br>118<br>0<br>122<br>109<br>150<br>103<br>64<br>124<br>124<br>78<br>85 | Diastole<br>0<br>108<br>0<br>108<br>72<br>141<br>83<br>51<br>110<br>108<br>66<br>73 | Pulse<br>0<br>179<br>0<br><b>188</b><br>96<br>250<br>32<br>94<br>138<br>135<br>93<br>92 | Gain<br>0<br>400<br>400<br>640<br>400<br>400<br>400<br>280<br>280<br>280 | SVR  | 12<br>0<br>0<br>0<br>0<br>0<br>0<br>0<br>0<br>0<br>0<br>0<br>0<br>0 | Error<br>Not a<br>Error<br>Ok<br>Fail<br>Fail<br>Fail<br>Fail<br>Fail<br>Fail<br>Ok<br>Ok   | Remark |                                    |                   |
|      | File<br>1711241517060<br>12814031<br>12814030<br>12813500<br>12813500<br>12813490<br>12813470<br>12813460<br>12813411<br>12813410<br>12813381<br>12813380 | 01.01.0001<br>28.01.2012<br>28.01.2012<br>28.01.2012<br>28.01.2012<br>28.01.2012<br>28.01.2012<br>28.01.2012<br>28.01.2012<br>28.01.2012<br>28.01.2012<br>28.01.2012 | 00:00:00<br>14:03:40<br>14:03:04<br>13:50:58<br>13:49:42<br>13:47:12<br>13:46:18<br>13:41:54<br>13:41:12<br>13:38:42<br>13:38:10        | Systole<br>0<br>133<br>0<br>146<br>179<br>163<br>138<br>8<br>85<br>148<br>153<br>98<br>105 | MAP<br>0<br>118<br>0<br>122<br>109<br>150<br>103<br>64<br>124<br>124<br>78<br>85 | Diastole<br>0<br>108<br>0<br>108<br>72<br>141<br>83<br>51<br>110<br>108<br>66<br>73 | Pulse<br>0<br>179<br>0<br><b>188</b><br>96<br>250<br>32<br>94<br>138<br>135<br>93<br>92 | Gain<br>0<br>400<br>400<br>640<br>400<br>400<br>400<br>280<br>280<br>280 | SVR  | 12<br>0<br>0<br>0<br>0<br>0<br>0<br>0<br>0<br>0<br>0<br>0<br>0<br>0 | Error<br>Not a<br>Error<br>Ok<br>Fail<br>Fail<br>Fail<br>Fail<br>Fail<br>Fail<br>Ok<br>Ok   | Remark |                                    |                   |
|      | File<br>1711241517060<br>12814031<br>12814030<br>12813500<br>12813500<br>12813490<br>12813470<br>12813460<br>12813411<br>12813410<br>12813381<br>12813380 | 01.01.0001<br>28.01.2012<br>28.01.2012<br>28.01.2012<br>28.01.2012<br>28.01.2012<br>28.01.2012<br>28.01.2012<br>28.01.2012<br>28.01.2012<br>28.01.2012<br>28.01.2012 | 00:00:00<br>14:03:40<br>14:03:04<br>13:50:58<br>13:49:42<br>13:47:12<br>13:46:18<br>13:41:54<br>13:41:12<br>13:38:42<br><b>13:38:10</b> | Systole<br>0<br>133<br>0<br>146<br>179<br>163<br>138<br>8<br>85<br>148<br>153<br>98<br>105 | MAP<br>0<br>118<br>0<br>122<br>109<br>150<br>103<br>64<br>124<br>124<br>78<br>85 | Diastole<br>0<br>108<br>0<br>108<br>72<br>141<br>83<br>51<br>110<br>108<br>66<br>73 | Pulse<br>0<br>179<br>0<br><b>188</b><br>96<br>250<br>32<br>94<br>138<br>135<br>93<br>92 | Gain<br>0<br>400<br>400<br>640<br>400<br>400<br>400<br>280<br>280<br>280 | SVR  | 12<br>0<br>0<br>0<br>0<br>0<br>0<br>0<br>0<br>0<br>0<br>0<br>0<br>0 | Error<br>Not a<br>Error<br>Ok<br>Fail<br>Fail<br>Fail<br>Fail<br>Fail<br>Fail<br>Ok<br>Ok   | Remark |                                    |                   |
|      | File<br>1711241517060<br>12814031<br>12814030<br>12813500<br>12813500<br>12813490<br>12813470<br>12813460<br>12813411<br>12813410<br>12813381<br>12813380 | 01.01.0001<br>28.01.2012<br>28.01.2012<br>28.01.2012<br>28.01.2012<br>28.01.2012<br>28.01.2012<br>28.01.2012<br>28.01.2012<br>28.01.2012<br>28.01.2012<br>28.01.2012 | 00:00:00<br>14:03:40<br>14:03:04<br>13:50:58<br>13:49:42<br>13:47:12<br>13:46:18<br>13:41:54<br>13:41:12<br>13:38:42<br><b>13:38:10</b> | Systole<br>0<br>133<br>0<br>146<br>179<br>163<br>138<br>8<br>85<br>148<br>153<br>98<br>105 | MAP<br>0<br>118<br>0<br>122<br>109<br>150<br>103<br>64<br>124<br>124<br>78<br>85 | Diastole<br>0<br>108<br>0<br>108<br>72<br>141<br>83<br>51<br>110<br>108<br>66<br>73 | Pulse<br>0<br>179<br>0<br><b>188</b><br>96<br>250<br>32<br>94<br>138<br>135<br>93<br>92 | Gain<br>0<br>400<br>400<br>640<br>400<br>400<br>400<br>280<br>280<br>280 | SVR  | 12<br>0<br>0<br>0<br>0<br>0<br>0<br>0<br>0<br>0<br>0<br>0<br>0<br>0 | Error<br>Not a<br>Error<br>Ok<br>Fail<br>Fail<br>Fail<br>Fail<br>Fail<br>Fail<br>Ok<br>Ok   | Remark |                                    |                   |
|      | File<br>1711241517060<br>12814031<br>12814030<br>12813500<br>12813500<br>12813490<br>12813470<br>12813460<br>12813411<br>12813410<br>12813381<br>12813380 | 01.01.0001<br>28.01.2012<br>28.01.2012<br>28.01.2012<br>28.01.2012<br>28.01.2012<br>28.01.2012<br>28.01.2012<br>28.01.2012<br>28.01.2012<br>28.01.2012<br>28.01.2012 | 00:00:00<br>14:03:40<br>14:03:04<br>13:50:58<br>13:49:42<br>13:47:12<br>13:46:18<br>13:41:54<br>13:41:12<br>13:38:42<br><b>13:38:10</b> | Systole<br>0<br>133<br>0<br>146<br>179<br>163<br>138<br>8<br>85<br>148<br>153<br>98<br>105 | MAP<br>0<br>118<br>0<br>122<br>109<br>150<br>103<br>64<br>124<br>124<br>78<br>85 | Diastole<br>0<br>108<br>0<br>108<br>72<br>141<br>83<br>51<br>110<br>108<br>66<br>73 | Pulse<br>0<br>179<br>0<br><b>188</b><br>96<br>250<br>32<br>94<br>138<br>135<br>93<br>92 | Gain<br>0<br>400<br>400<br>640<br>400<br>400<br>400<br>280<br>280<br>280 | SVR  | 12<br>0<br>0<br>0<br>0<br>0<br>0<br>0<br>0<br>0<br>0<br>0<br>0<br>0 | Error<br>Not a<br>Error<br>Ok<br>Fail<br>Fail<br>Fail<br>Fail<br>Fail<br>Fail<br>Ok<br>Ok   | Remark |                                    |                   |
|      | File<br>1711241517060<br>12814031<br>12814030<br>12813500<br>12813500<br>12813490<br>12813470<br>12813460<br>12813411<br>12813410<br>12813381<br>12813380 | 01.01.0001<br>28.01.2012<br>28.01.2012<br>28.01.2012<br>28.01.2012<br>28.01.2012<br>28.01.2012<br>28.01.2012<br>28.01.2012<br>28.01.2012<br>28.01.2012<br>28.01.2012 | 00:00:00<br>14:03:40<br>14:03:04<br>13:50:58<br>13:49:42<br>13:47:12<br>13:46:18<br>13:41:54<br>13:41:12<br>13:38:42<br><b>13:38:10</b> | Systole<br>0<br>133<br>0<br>146<br>179<br>163<br>138<br>8<br>85<br>148<br>153<br>98<br>105 | MAP<br>0<br>118<br>0<br>122<br>109<br>150<br>103<br>64<br>124<br>124<br>78<br>85 | Diastole<br>0<br>108<br>0<br>108<br>72<br>141<br>83<br>51<br>110<br>108<br>66<br>73 | Pulse<br>0<br>179<br>0<br><b>188</b><br>96<br>250<br>32<br>94<br>138<br>135<br>93<br>92 | Gain<br>0<br>400<br>400<br>640<br>400<br>400<br>400<br>280<br>280<br>280 | SVR  | 12<br>0<br>0<br>0<br>0<br>0<br>0<br>0<br>0<br>0<br>0<br>0<br>0<br>0 | Error<br>Not a<br>Error<br>Ok<br>Fail<br>Fail<br>Fail<br>Fail<br>Fail<br>Fail<br>Ok<br>Ok   | Remark |                                    |                   |
|      | File<br>1711241517060<br>12814031<br>12814030<br>12813500<br>12813500<br>12813490<br>12813470<br>12813460<br>12813411<br>12813410<br>12813381<br>12813380 | 01.01.0001<br>28.01.2012<br>28.01.2012<br>28.01.2012<br>28.01.2012<br>28.01.2012<br>28.01.2012<br>28.01.2012<br>28.01.2012<br>28.01.2012<br>28.01.2012<br>28.01.2012 | 00:00:00<br>14:03:40<br>14:03:04<br>13:50:58<br>13:49:42<br>13:47:12<br>13:46:18<br>13:41:54<br>13:41:12<br>13:38:42<br><b>13:38:10</b> | Systole<br>0<br>133<br>0<br>146<br>179<br>163<br>138<br>8<br>85<br>148<br>153<br>98<br>105 | MAP<br>0<br>118<br>0<br>122<br>109<br>150<br>103<br>64<br>124<br>124<br>78<br>85 | Diastole<br>0<br>108<br>0<br>108<br>72<br>141<br>83<br>51<br>110<br>108<br>66<br>73 | Pulse<br>0<br>179<br>0<br><b>188</b><br>96<br>250<br>32<br>94<br>138<br>135<br>93<br>92 | Gain<br>0<br>400<br>400<br>640<br>400<br>400<br>400<br>280<br>280<br>280 | SVR  | 12<br>0<br>0<br>0<br>0<br>0<br>0<br>0<br>0<br>0<br>0<br>0<br>0<br>0 | Error<br>Not a<br>Error<br>Ok<br>Fail<br>Fail<br>Fail<br>Fail<br>Fail<br>Fail<br>Ok<br>Ok   | Remark |                                    |                   |

In **MDS Management** your measurements are listet by creating date A1 or Approved quality A2 sorted by status of judgement

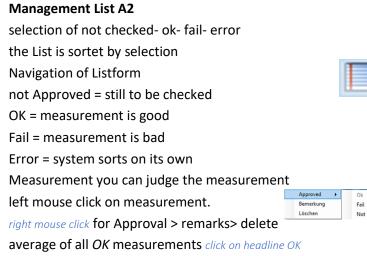

#### Management List A1

selection by date and course Navigation of Listform Column *Group* shows status of judgement Average display of marked measurements *selection is marked blue* 

## **Navigation Monitor 5.0**

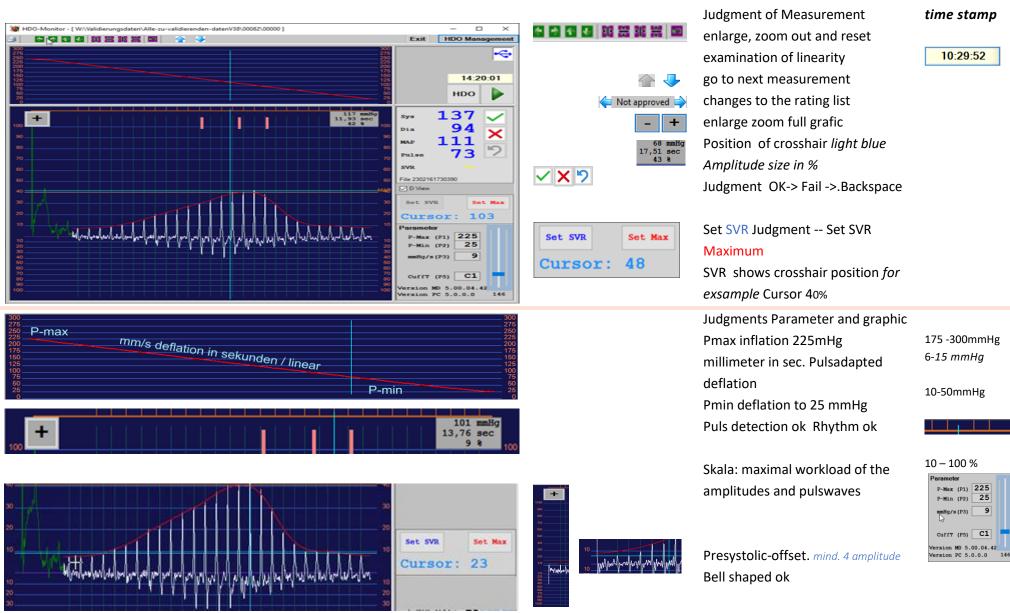

In MDS Monitor the visualized part of measurements

MDS Manual 5.0 V42 10/20 UK Page 6 / 27

#### In MDS Monitor the visualized part of constant measurement

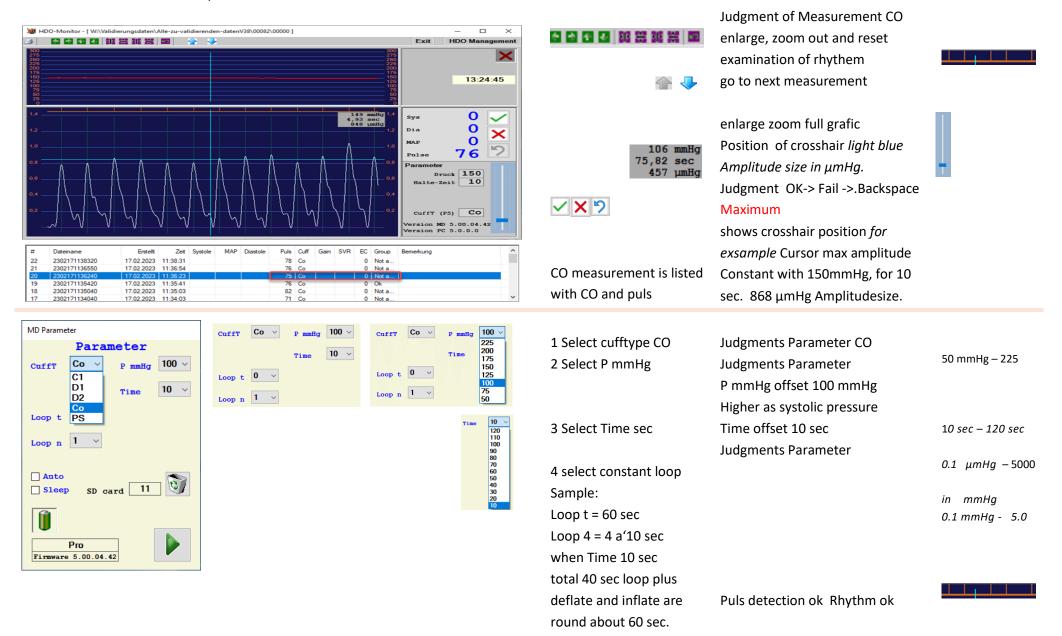

#### **Navigation Monitor PS amplitude pressure 5.0**

Skala: maximal workload of the

amplitudes and pulswaves

Bell shaped ok

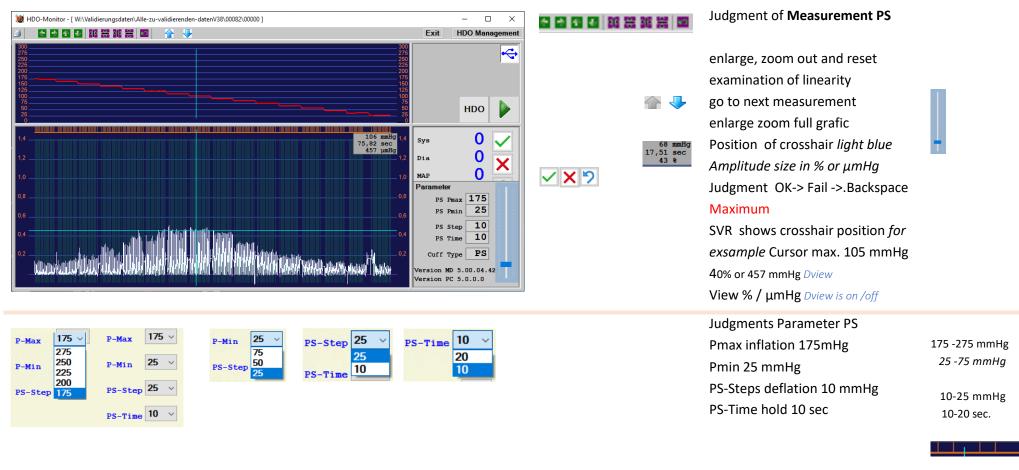

#### In MDS Monitor the visualized part of amplitude pressure measurements

MDS Manual 5.0 V42 10/20 UK Page 8 / 27

10 - 100 %

P-Max (P1) 225

P-Min (P2) 25 mmHg/s (P3) 9

CuffT (P5) C1 Version MD 5.00.04.42 Version PC 5.0.0.0

146

## **Software Presetting**

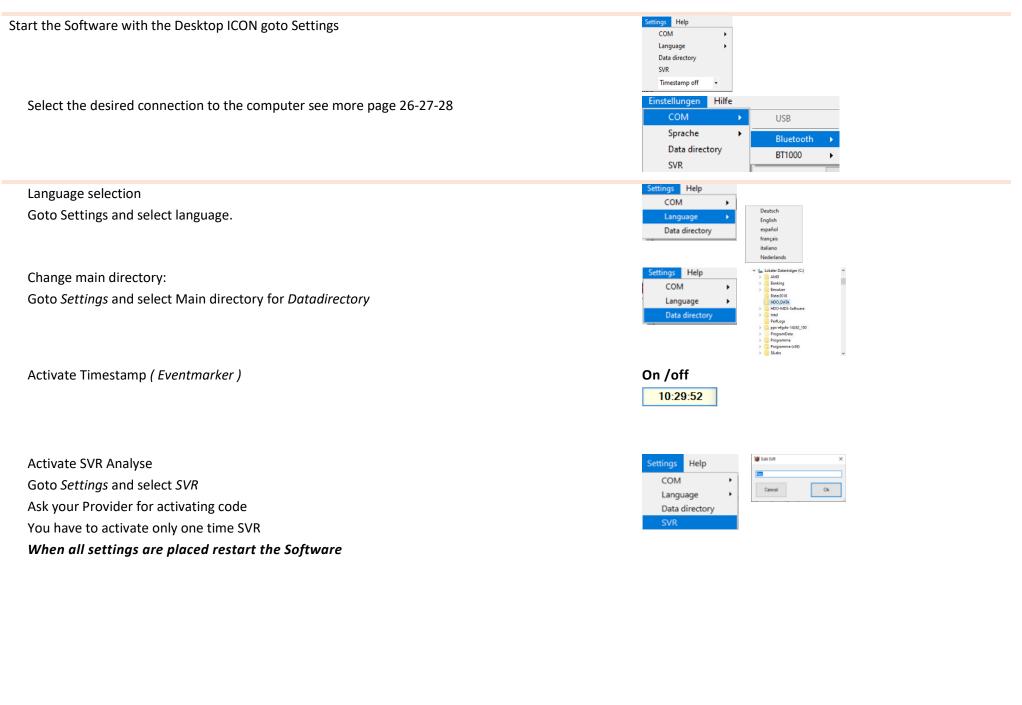

| o. of<br>imal<br>ime | 555-22-3-abc<br>Freddy<br>Select |            |          | Info    |     |          |       |        |     |    |        |        | Owner<br>11<br>Owner Nur<br>street<br>Iondon | mber or r | name, owi |      |
|----------------------|----------------------------------|------------|----------|---------|-----|----------|-------|--------|-----|----|--------|--------|----------------------------------------------|-----------|-----------|------|
| Routi                | ne                               |            |          |         |     |          |       | $\sim$ | New | ľ  | lodify | Delete | Select                                       |           |           | Info |
| 1                    | File                             | Created    | Time     | Systole | MAP | Diastole | Pulse | Gain   | SVR | EC | Group  | Remark |                                              |           |           |      |
| Not ap               | proved                           |            |          |         |     |          |       |        |     |    |        |        |                                              |           |           |      |
| 2                    | 12814031                         | 28.01.2012 | 14:03:40 | 133     | 118 | 108      | 179   | 400    |     | 0  | Not a  |        |                                              |           |           |      |
| Ok —                 |                                  |            |          |         |     |          |       |        |     |    |        |        |                                              |           |           |      |
|                      | 12813370                         | 28.01.2012 | 13:37:22 | 139     | 112 | 96       | 97    | 280    |     | 0  | Ok     |        |                                              |           |           |      |
|                      | 12813380                         | 28.01.2012 | 13:38:10 | 105     | 85  | 73       | 92    | 280    |     | 0  | Ok     |        |                                              |           |           |      |
|                      | 12813381                         | 28.01.2012 | 13:38:42 | 98      | 78  | 66       | 93    | 280    |     | 0  | Ok     |        |                                              |           |           |      |
| )                    | 12814020                         | 28.01.2012 | 14:02:30 | 146     | 122 | 108      | 188   | 400    |     | 0  | Ok     |        |                                              |           |           |      |
| ail —                |                                  |            |          |         |     |          |       |        |     |    |        |        |                                              |           |           |      |
|                      | 12813410                         | 28.01.2012 | 13:41:12 | 153     | 124 | 108      | 135   | 280    |     | 0  | Fail   |        |                                              |           |           |      |
|                      | 12813411                         | 28.01.2012 |          | 148     | 124 | 110      | 138   | 400    |     | 0  | Fail   |        |                                              |           |           |      |
|                      | 12813460                         | 28.01.2012 | 13:46:18 | 85      | 64  | 51       | 94    | 400    |     | 0  | Fail   |        |                                              |           |           |      |
|                      | 12813470                         | 28.01.2012 | 13:47:12 | 138     | 103 | 83       | 32    | 400    |     | 0  | Fail   |        |                                              |           |           |      |
|                      | 12813490                         | 28.01.2012 | 13:49:42 | 163     | 150 | 141      | 250   | 400    |     | 0  | Fail   |        |                                              |           |           |      |
|                      | 12813500                         | 28.01.2012 | 13:50:58 | 179     | 109 | 72       | 96    | 640    |     | 0  | Fail   |        |                                              |           |           |      |
| rror -               |                                  |            |          |         |     |          |       |        |     |    |        |        |                                              |           |           |      |
|                      | 12814030                         | 28.01.2012 |          | 0       | 0   | 0        | 0     | 400    |     | 2  | Error  |        |                                              |           |           |      |
| 3                    | 1711241517060                    | 01.01.0001 | 00:00:00 | 0       | 0   | 0        | 0     | 0      |     | 12 | Error  |        |                                              |           |           |      |
|                      |                                  |            |          |         |     |          |       |        |     |    |        |        |                                              |           |           |      |
|                      |                                  |            |          |         |     |          |       |        |     |    |        |        |                                              |           |           |      |
|                      |                                  |            |          |         |     |          |       |        |     |    |        |        |                                              |           |           |      |
|                      |                                  |            |          |         |     |          |       |        |     |    |        |        |                                              |           |           |      |

Exit close the Software HDO-Monitor Visual measurement *go to HDO* 

**Display** the owner data **Select** button Owner- function for selecting, creating and changing. **Info** Informationen about owner

**Display** the animal data **Select** button animal- function for selecting, creating and changing. **Info** Informationen about animal

**Display** event ( routine ) for selected animal **Select** button new modify Delete for selecting, creating and changing event **Average** of marked blue

File Import, export, copy, move, print measurement data.

**Display** of measurements of the selected patient.

Print Button

Import Measurements from SD Card within HDO Device

Change in list form A1 A2

Display of patient number and name of the patient

selected

Select button Patient- function for selecting, creating,

changing and deleting patient records.

Info Informationen about patient

Pick event: function for selecting, creating, changing and

deleting event records

Average of marked measurements

selection is marked blue

#### **PWA Overview**

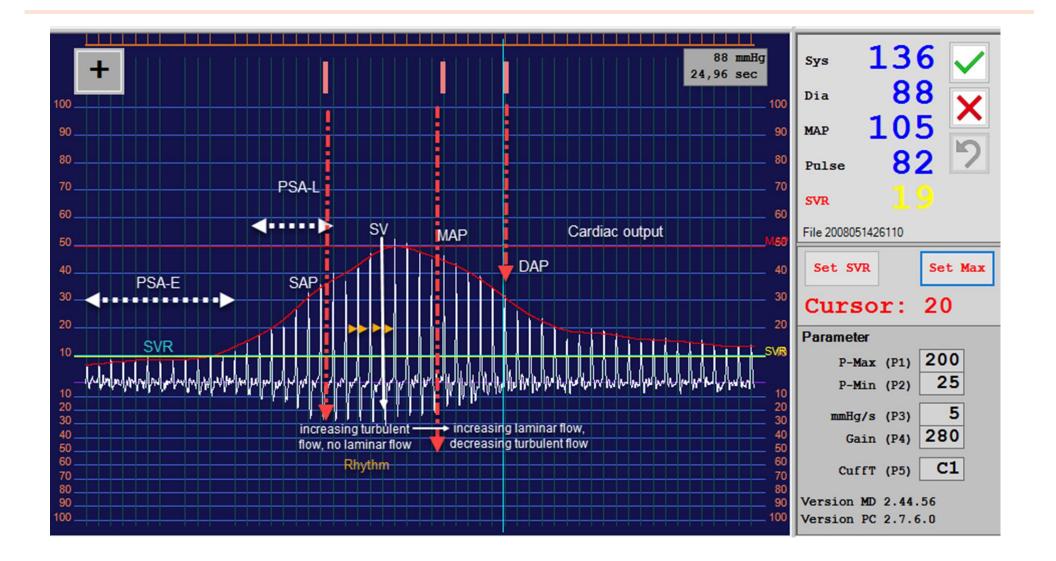

## **HDO Monitor screen Analyse**

#### 🤞 🖬 🖬 🔄 🔠 🔛 🗃 🖓 🧈 🧔 Not approved 📦 Exit **HDO Management** Change in Monitor / Management HDO Monitor Display linear deflation line: must linear Next measurement Change to the corresponding evaluation list A1 A2 P-max mm/s deflation in sekunden / linear not approved >> OK >>Fail >>Error => Not => Ok => Fail => Error Display status USB / BT > Sleep > not connected 8 P-min Display "mmHg" Point of measurement Loop displays time for next autom start **HDO** opens Parameter window Loop STOP HDO start for measurement 2m 22s n=1 stops measurement

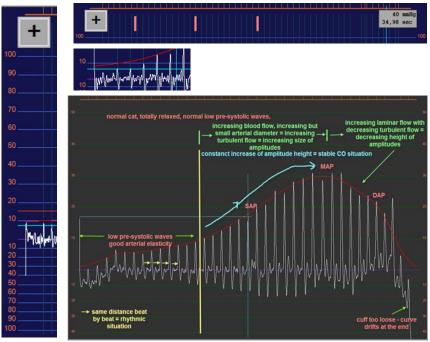

recognized pulses enlarge/ zoom out /In crosshair position on presystolic wave

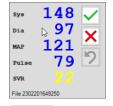

Display Result Assess series of measurement

# D View

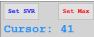

Dview activation ( ask for activating code ) SET SVR: saves the Measuring position of the crosshair horizontal of pre-systolic peak

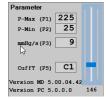

Display settings *Parameters* of HDO unit after a single measurement is done. Slider for view grafic

## Software control / set SVR

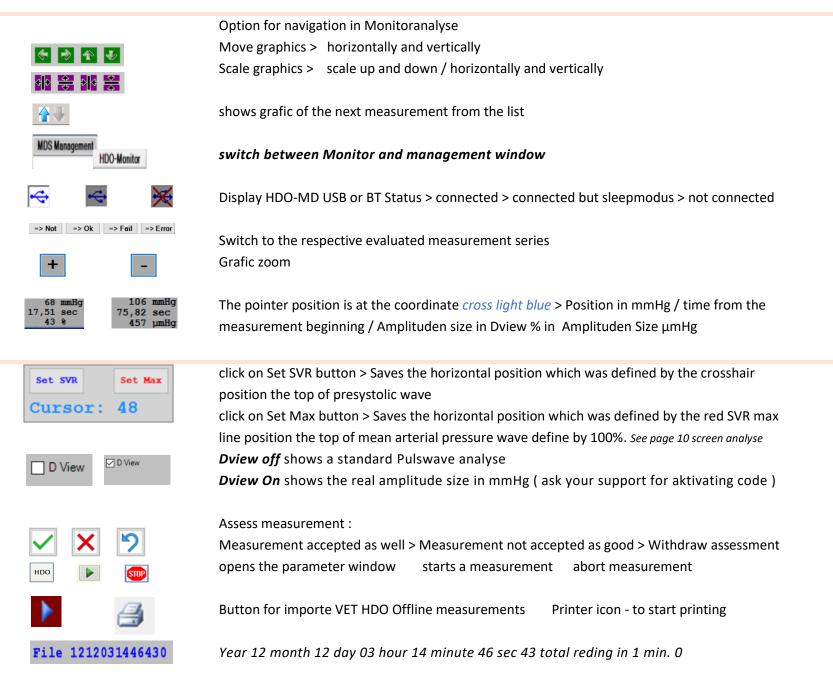

## Start up Hardware for measurement

#### Hardware

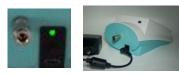

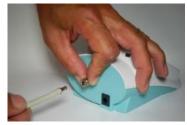

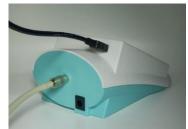

Powersupply Connect HDO with 5 V PWR **USB\_C** 6 V Older version PIN connector With 5V **USB\_C** please check ON / OFF *light green* Optional for powersupport 4 x AAA 1.5v Battery Powerbank min. 2600 mAh Can be charged with HDO PWR attach the cuff at the HDOI Software

💓 MDS Management

File Settings Help

Name cermak tülle 28

Select

9 🗈 🗎

Routine

# File

No. of animal 333222 => Not

Time Systole

New

MAP Diastole Pulse Gain SVR EC Group Remark

Info

Created

USB 2.0 PC > to mini USB HDO connection is made to the PC or **Bluetooth** 

with recommanded

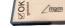

BT1000

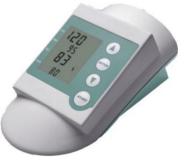

Press START button one time, you wake up the HDO.

Select cuff with arrow up or down Press ENTER to confirm the cuff C1 cat and small dogs D1 small dogs > 25 kg D2 large dogs H1 for HDO Equine only H2 for HDO Equine only

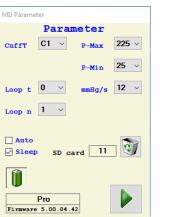

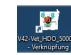

– 🗆 X

HDO Monitor

Info

HDO

Exit

Owner 20002 Cuff test aus 2011,

Select

Start Software with desktop Icon

click on button

if loost the BT connection

Check status of the connection

Select Owner

Select animal

Check Event Routine is the standard

**Check Parameter** 

Check if cuff is confirm before by

HDO Start Measu

Start Measurement or alternative Press START on HDO

Double check : !

Make sure that cuff is on HDO selected and confirmed with ENTER

Always remove empty Batteries !

#### Start up with Parameter window

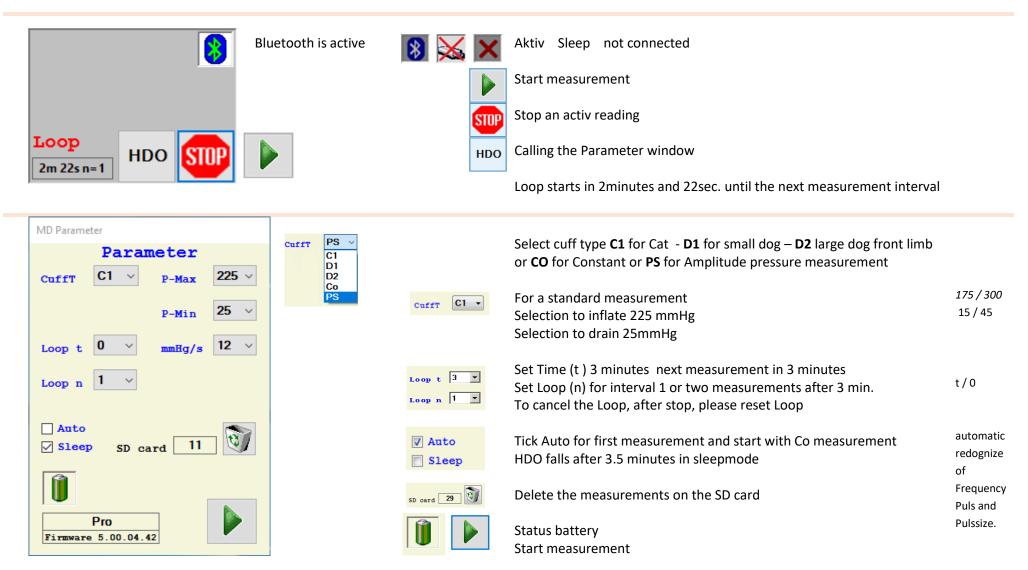

NEW: in HDO 5.0 Tick on Auto and start the first measurement as a Constant measurement. HDO recognize Puls frequency and size of Amplitudes automaticly !

After finishing the first CO measurement HDO switch to a standard Cuffselection for the first measurement. No Gain no Deflationrate had to be set by hand.

# Start up with selection or creation of an owner record

Select, create or change an Owner record in the *MDS Management* window. You can select an Owner, when it has been stored before in the MDSoftware. The owner can be assigned to several animals

| 🗶 Select owner                                                                                                    | - C X                                                                                                    | — 🗆 🗙                                                                                  | ct owner                                                                                          | - 🗆 ×         |
|----------------------------------------------------------------------------------------------------|----------------------------------------------------------------------------------------------------|----------------------------------------------------------------------------------------|---------------------------------------------------------------------------------------------------|---------------|
| No.                                                                                                    | New Name                                                                                                    | New                                                                                    | manne                                                                                             | New           |
| No.         Name         First name         City         Street         Ren           0         müller         001         assass3010         1000         1000         1000         1000         1000         1000         1000         1000         1000         1000         1000         1000         1000         1000         1000         1000         1000         1000         1000         1000         1000         1000         1000         1000         1000         1000         1000         1000         1000         1000         1000         1000         1000         1000         1000         1000         1000         1000         1000         1000         1000         1000         1000         1000         1000         1000         1000         1000         1000         1000         1000         1000         1000         1000         1000         1000         1000         1000         1000         1000         1000         1000         1000         1000         1000         1000         1000         1000         1000         1000         1000         1000         1000         1000         1000         1000         1000         1000         1000         1000         1000 | No. Name Fint name City Street Remark                                                                                                    | No. 5<br>6 Boetr                                                                       |                                                                                                   | Modify        |
| 1         heid stedden         1           11         Owner Numbowi         london         street         887           12         rote elekton         1         street         887           13         cova Mile         Inka         1           14         cheefha         1         1           15         testscreensh         1         1                                                                                                    | 88 Ok Cancel Cancel Can | Ok         0           76         11           Jane         12           15         15 | müller<br>notfivvery<br>Owner Humb owi london street 88788<br>pang<br>rat elektro<br>testlozennah | Ok     Cancel |
| sorted by number                                                                                                    | sorted by name highlighted blue                                                                                                    | e sea                                                                                  | rch with matchcode                                                                                |               |
| Button Select                                                                                                    | Opens the list of owner                                                                                                    |                                                                                        |                                                                                                   |               |
| Sorted by list                                                                                                    | click on No. or name or each other field                                                                                                    |                                                                                        |                                                                                                   |               |
| Search for                                                                                                    | input field with first letter                                                                                                    |                                                                                        |                                                                                                   |               |
| Create new                                                                                                    | <i>Click</i> on " <i>New</i> " to open the customer data entry form                                                                                                    |                                                                                        |                                                                                                   |               |
| Modify                                                                                                    | <i>Click</i> on " <i>modify</i> " to open the customer data entry form                                                                                                    | where you can change any field                                                         | I                                                                                                 |               |
| TIP                                                                                                    | Use the customer ID numbers from your hospital manage                                                                                                    | ment program.                                                                          |                                                                                                   |               |
| Select and accept                                                                                                    |                                                                                                    |                                                                                        |                                                                                                   |               |
|                                                                                                    | Select the customer from the customer list: the selection animal or create new" allows you to select the animals as                                                                                                    |                                                                                        | •                                                                                                 |               |
| Abort                                                                                                    | owner.                                                                                                    |                                                                                        |                                                                                                   |               |
| Select created                                                                                                    | Means that no changes are made. The previously selected                                                                                                    | d customer remains selected in                                                         | the software                                                                                      |               |
| Info                                                                                                    | Entries are stored. The window closes and you return to t                                                                                                    | he customer list. This is where                                                        | you select the required owner                                                                     |               |
|                                                                                                    | At the field INFO you can save Informations about the ow                                                                                                    | ner                                                                                    |                                                                                                   |               |
|                                                                                                    | The entries are not stored. No new owner record was cre                                                                                                    | ated.                                                                                  |                                                                                                   |               |
| Abort                                                                                                    |                                                                                                    |                                                                                        |                                                                                                   |               |

# Start up with selection or creation of an animal record

#### Select, create, change or delete an animal record in the MDS Management window.

| 2 Select animal                                                                                                    | - 🗆 X 😻 Select animal                                                                                                    | ×                                                                                                    |
|----------------------------------------------------------------------------------------------------|----------------------------------------------------------------------------------------------------|----------------------------------------------------------------------------------------------------|
| No. No. Name Born Species Breed Sex Remark Unknown 00.00.2017 Default Default unknown Primaton about the Primaton about the Pri | New         Name           Modify         No.         Name         Born         Species         Bred         Sex         Penadt           I         catrameelsa         14.01.2015         cat         Hizz         Fendet         Informatic           I         catrameelsa         14.01.2015         cat         Lenkat         unknown         Default         Informatic           I         catrameelsa         16.10.2020         Default         Unformatic         Informatic           I         catrameelsa         15.10.2020         Default         unknown         Informatic           I         catrameelsa         15.10.2020         Default         unknown         Informatic           I         catrameelsa         15.10.2020         Default         unknown         Informatic           I         catrameelsa         15.10.2020         Default         unknown         Informatic           I         catrameelsa         15.10.2020         Default         unknown         Informatic           I         catrameelsa         15.10.2020         Default         unknown         Informatic           I         catrameelsa         15.10.2020         Default         Unknown         Informatic <th>New         Vrg.text.col         New           Modify         1         optimized         Default         Default         optimized         Modify           In advance/lise         1.000.2017         Default         Default         optimized         Modify           Delete         0k         2         implementation         this logical         Default         optimized         Delete         Delete         Delete         0k         Cancel         Cancel</th> | New         Vrg.text.col         New           Modify         1         optimized         Default         Default         optimized         Modify           In advance/lise         1.000.2017         Default         Default         optimized         Modify           Delete         0k         2         implementation         this logical         Default         optimized         Delete         Delete         Delete         0k         Cancel         Cancel |
| sorted by number                                                                                                    | sorted by name highlighted blue                                                                                                    | search with matchcode                                                                                                    |
| Button Select Opens th                                                                                                    | e list of animal                                                                                                    |                                                                                                    |
| Sorted by list click on N                                                                                                    | lo. or name or each other field                                                                                                    |                                                                                                    |
| Search for input fiel                                                                                                    | d with first letter                                                                                                    |                                                                                                    |
| Create new Click on                                                                                                    | 'New" to open the animal data entry form                                                                                                    |                                                                                                    |
| Modify Click on                                                                                                    | "modify" to open the animal data entry form where y                                                                                                    | you can change any field.                                                                                                    |
| Owner se                                                                                                    | election: You assign an owner to an patient (animal)                                                                                                    |                                                                                                    |
| TIP Use the a                                                                                                    | animal ID numbers from your hospital management p                                                                                                    | orogram.                                                                                                    |
| Species / breed Opens ar                                                                                                    | n entry form for species (e.g. dog) and breed data (e.g                                                                                                    | g. collie). You can enter several breeds under one species.                                                                                                    |
| <i>Select</i> th                                                                                                    | e animal from the animal list: the <i>selection is marked</i>                                                                                                    | I blue. Press "Select" to accept.                                                                                                    |
| Select and accept Means the                                                                                                    | nat no changes are made. The previously selected cus                                                                                                    | stomer remains selected in the software                                                                                                    |
| Abort Entries a                                                                                                    | re stored. The window closes and you return to the c                                                                                                    | customer list. This is where you select the required owner                                                                                                    |
| Select created At the fie                                                                                                    | ld INFO you can save Informations about the owner                                                                                                    |                                                                                                    |
| Info                                                                                                    |                                                                                                    |                                                                                                    |
| The entr                                                                                                    | es are not stored. No new owner record was created                                                                                                    | J.                                                                                                    |
| Abort                                                                                                    |                                                                                                    |                                                                                                    |

# Administration of animal species and breed

|                     | The creation of a species and its related breed. This is only required if the species or the breed                                                                  |
|---------------------|----------------------------------------------------------------------------------------------------|
|                     | does not exist yet as a record                                                                                                    |
|                     |                                                                                                    |
| New breed / species | Species and Breeds<br>Default<br>Default<br>Default<br>Default<br>Modify<br>New<br>Exit                                                                             |
| Species             | Breeds                                                                                                    |
| Enter or create new | Opens the list of new breeds/ species                                                                                                    |
| species             | The <i>species / breed</i> administration panel opens. You can enter a new species or change the name according to the button selected.                             |
| Create new          | <i>Click</i> on <i>"New"</i> to open the Species entry form.                                                                                                    |
| Modify species      | Click on and select the correct species <i>selection is marked blue</i> , press <i>"modify"</i> and assign the name and press <i>"OK"</i>                           |
| Enter new species   | Click on <i>"exit"</i> . The species is stored and ready to be selected.                                                                                            |
| Enter or create new | Select species <i>selection is marked blue</i> You see all breeds created and assigned to the species.<br>Click on "new" in the breed window to assign a new breed. |
| for breeds          |                                                                                                    |
| Modify breeds       | Click on and select the correct breeds selection is marked blue, press "modify" and assign the name and press "OK"                                                  |
| Enter new breeds    | The newly created breed is now found in the breed list and can be selected in the drop-down field and be assigned to the animal.                                    |
| Exit                | Click on <i>"exit"</i> the window closes                                                                                                    |

## **Creating a measurement series EVENT**

The *Event* (measurement series) allows for a specific evaluation and documentation of situations. e.g. It may be of interest to do routine measurements and or monitoring of anesthesia and to be able to assess case histories on the basis of readings.

| 💓 MDS Management                                               | – 🗆 X                                                                                                    | 😻 Edit Event 🛛 🕹                  | Routine v                                                |
|----------------------------------------------------------------|----------------------------------------------------------------------------------------------------|-----------------------------------|----------------------------------------------------------|
| File     Setted     Model       #     File     Created     MAR | Exit HDO Monitor      Conner      Conner      Confect aue 2011.      Select Info      Select Info      Select Info | anesthesia<br>Cancel Ok           | Routine<br>anesthesia                                    |
|                                                                |                                                                                                    | Creat new Event                   | Select event                                             |
|                                                                | You can create or modif                                                                                            | y Events or continue adding mea   | asurement data to an existing serie                      |
| Select                                                         | Click on Pulldown e.g. "                                                                                           | Routine" and select the Event.    |                                                          |
| Create new                                                     | Click on <i>"new"</i> A new w                                                                                      | indow opens where you can assi    | ign a new event name. Enter with <i>"OK"</i> .           |
| Modify                                                         | Click on <i>"modify"</i> A new                                                                                     | v window opens where you can a    | assign a new name to an existing event. Enter with "OK". |
|                                                                | The existing readings wi                                                                                           | ill remain with the new event na  | ime.                                                     |
| Delete                                                         | When deleting the Even                                                                                             | t, all measurements in that serie | es are deleted.                                          |
|                                                                | Click on "YES" to confir                                                                                           | m deletion. Use "NO" to cancel    | the deletion.                                            |
| Attention                                                      | In case, your data will b                                                                                          | e permanently lost !              |                                                          |

## Print measurement graphics or list

There are two modes of printing. One is simple text printing of measurement data *listing*, the other is a print of mesurement graphic/s. Data from an Event or series of individual measurements can be selected selection is marked blue and printed.

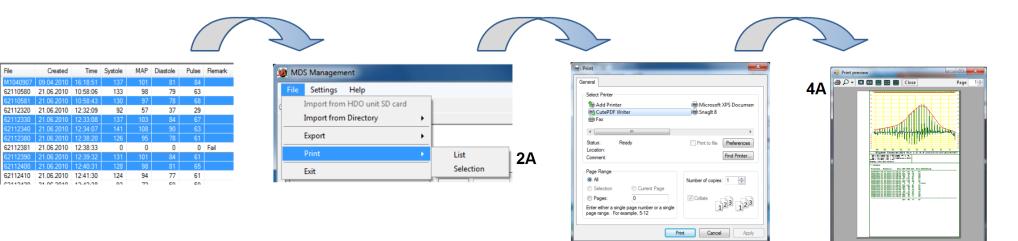

| Selection of the measurement/s | Selection of the measurements to be printed from the list of measurements. The selection is marked blue Use the |
|--------------------------------|----------------------------------------------------------------------------------------------------|
| Undo the selection             | mouse button to mark the measurements you want to print. Keep the 📴 or the 🔭 depressed to mark the data         |
| File / Print                   | and click on the required measurements. The measurement marked last is rendered graphically.                    |
| Graph / Print                  | Click once more on the measurement the selection will be removed.                                               |
| printer selection              | After marking the measurements click on file >> print. Then you can release the function key.                   |
| printout preview               | Select the kind of printing, either list <i>listing</i> or selection graphics                                   |
| Print                          | The printer selection window opens where you can choose your printer for printing the measurements.             |
|                                | The printout preview of the page is generated.                                                                  |
|                                | Click on the printer icon of the print preview to start printing.                                               |
|                                | Use a virtual PDF Printer system for printing PDFs (for saving files to management software).                   |
|                                | We recommend "PrimoPDF" or Cut Writer" Software (Shareware).                                                    |

File

#### File and Data export

Data export is provided for medical support / telemedicine. You can select an *Event* and export *all selected measurements*.

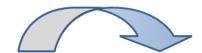

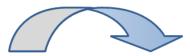

| File     | Created    | Time     | Systole | MAP | Diastole | Pulse | Remark |
|----------|------------|----------|---------|-----|----------|-------|--------|
| M1040907 | 09.04.2010 | 16:18:51 | 137     | 101 | 81       | 84    |        |
| 62110580 | 21.06.2010 | 10:58:06 | 133     | 98  | 79       | 63    |        |
| 62110581 | 21.06.2010 | 10:58:43 | 130     | 97  | 78       | 68    |        |
| 62112320 | 21.06.2010 | 12:32:09 | 92      | 57  | 37       | 29    |        |
| 62112330 | 21.06.2010 | 12:33:08 | 137     | 103 | 84       | 67    |        |
| 62112340 | 21.06.2010 | 12:34:07 | 141     | 108 | 90       | 63    |        |
| 62112380 | 21.06.2010 | 12:38:20 | 126     | 95  | 78       | 61    |        |
| 62112381 | 21.06.2010 | 12:38:33 | 0       | 0   | 0        | 0     | Fail   |
| 62112390 | 21.06.2010 | 12:39:32 | 131     | 101 | 84       | 61    |        |
| 62112400 | 21.06.2010 | 12:40:31 | 128     | 98  | 81       | 65    |        |
| 62112410 | 21.06.2010 | 12:41:30 | 124     | 94  | 77       | 61    |        |
| 00110400 | 21.00.2010 | 10.40.00 | 0.2     | 70  | 50       | 50    |        |

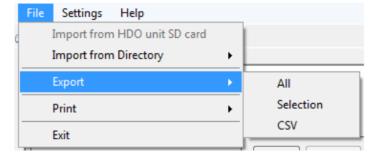

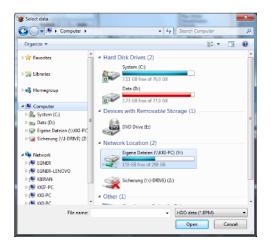

Selection of the measurement/sSelectUndo the selectionmoustFile / Exportand dSelect DirectoryClickConfirm selectedAfter

Selection of the measurements to be exported from the *list of measurements. the selection is marked blue* Use the *mouse button* to mark the measurements you want to export. Keep the Strg or the depressed to mark the data and *click* on the required measurements.

Click once more on the measurement  ${}^{\textcircled{}}$  the selection will be removed

After marking the measurements click on file >> export. Then you can release the function key.

The target window opens for the export destination.

Select the required folder and confirm with OK. The selection is marked blue

# Data import from HDO MD Offline use

|                                                                                                    |                                                                | Z                                                                                                    |                                                                   |                                    |
|----------------------------------------------------------------------------------------------------|----------------------------------------------------------------|----------------------------------------------------------------------------------------------------|-------------------------------------------------------------------|------------------------------------|
| File         Settings         Help           Import from HDO unit SD card         Import from Directory         > | Accest Messages                                                | Select dats           Image: Select data           Image: Select data | ¥9) Search 00000 ₽<br>8:: ▼ □ 0                                   | Import                             |
| Import from Directory         Copy files           Export         Move files           Print                      |                                                                | ★ Favorites     Name     S21220.8PM     G21230.8PM     G21230.0PM     G21230.0PM     C212240.4PM                                                                                                    | Date modified  21.06.2010 12:32 21.06.2010 12:33 21.06.2010 12:33 | From         Y:\199913\00004 00000 |
| Exit                                                                                                    |                                                                | Homegroup     G2112380.8PM     G2112380.8PM     G2112381.8PM     G2112380.8PM                                                                                                    | 21.06.2010 12:38<br>21.06.2010 12:38<br>21.06.2010 12:39          | Into<br>Owner Max Müller           |
|                                                                                                    | KKU-PC     KKU-PC     KKU-PC     KKU-PC     VEzwerkadresse (2) |                                                                                                    | 21.06.2010 12:40<br>21.06.2010 12:41<br>21.06.2010 12:42          | Animal MoJo                        |
|                                                                                                    | Deteiname Messidatem (* BPM) •<br>Officen Abbrichem            |                                                                                                    | 21.06.2010 12:43 +<br>+<br>HDO data (*.SPM) +<br>Open Cancel      | Abort Select                       |

| Enter or select                                        | if none exists (owner and animal must exist or must be created before event!).                                                                                                    |
|--------------------------------------------------------|----------------------------------------------------------------------------------------------------|
| owner > animal > event                                 |                                                                                                    |
| Connect                                                | HDO to PC with the USB-cable or activate the BT with start the HDO unit.                                                                                                    |
| Enter or create new                                    | The related <i>owner &gt;&gt; animal &gt;&gt; Event,</i> or create a new one.<br>The import symbol Dappears and <i>"import from SD card"</i> is an active option in the pull-down file menu. Select either                                                                                                    |
| Transfer window<br>View and select<br>Select<br>Import | option to begin import.<br>Import measurements<br><i>"Total"</i> shows how many of measurements are stored in the HDO MD Device.<br><i>Click</i> on the <i>"Import"</i> button to import the selected measurements into the selected<br><i>Owner &gt;&gt; animal &gt;&gt; Event</i> . On completion, the window closes automatically. The import does not delete the<br>measurements from the HDO device. <i>Refer to the HDO device manual for how to delete from the HDO device</i> .<br>A maximum of <b>60</b> measurements are stored (without a timestamp) in the HDO MD device ! |

Тір

# **Computer network operation**

The software allows you central data administration and to use several computers in different locations for measurement operations. You must have to set up a network for this purpose.

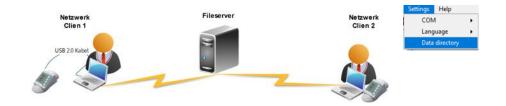

| Network computer having access to released<br>network resource (read-write rights) | Server, NAS<br>network computer with released network resource | Network computer having access to released<br>network resource (read-write rights) |
|------------------------------------------------------------------------------------|----------------------------------------------------------------|------------------------------------------------------------------------------------|
|                                                                                    |                                                                |                                                                                    |
| Prerequisite:                                                                      | Prerequisite:                                                  | Prerequisite:                                                                      |
| Up-to-date software condition Framework 2.0                                        | Released main directory (Root) of the MDSoftware.exe           | Up-to-date software condition Framework 2.0                                        |
| Installation of HDO MD drivers at all                                              |                                                                | Installation of HDO MD drivers at all                                              |
| Workstations                                                                       |                                                                | Workstations                                                                       |
| Access to released network resource                                                |                                                                | Access to released network resource                                                |
| Access to MDSoftware-exe on the file server                                        |                                                                | Access to MDSoftware-exe on the file server                                        |
|                                                                                    |                                                                |                                                                                    |

## Errorcodes E2 E3 E4 E6 - E19

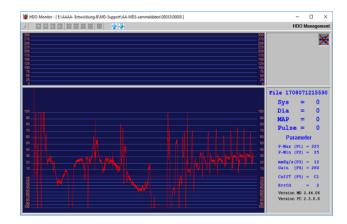

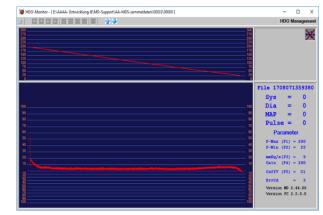

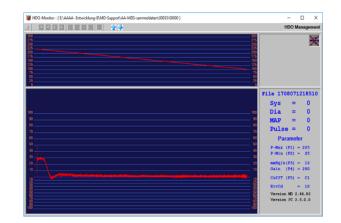

| Error 2 Too many artefacts             | Error 3 Amplitude too small > check cuff:             | Error 10-19             |  |
|----------------------------------------|-------------------------------------------------------|-------------------------|--|
| calm the animal                        | too tight                                             | Check USB Cabel         |  |
| observe sourroundings                  | too slack                                             | Check Bluetoothadapter  |  |
| position cuff at tail                  | raise GAIN                                            | Check Batterypower      |  |
| E1 Abbort by the user                  | E4 Deflation rate is too slow                         | E7 Error in analysis    |  |
| E2 Too many artefacts                  | E5 No cuff attached                                   | E8 Abbort by the device |  |
| E3 Amplitude of the signal is too week | E6 Cuff is too loose or wrong cuff or cuff is leaking | E9 SD card error        |  |
|                                        |                                                       | E10 File read error     |  |

With a PC connection, you can control and regulate the HDO from the PC such as start/stop function or changes parameters. For the communication options we need a driver installation which is discribed below. For typs of connections, please do not use the same USB port. The VET HDO/MDSWIN installation card appropriate the drivers for USB and BT1000: They are pre-installed at first! Administration rights are required!

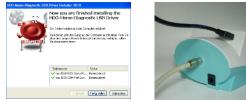

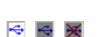

| BT1000 adapter and restart the software.    | and restart the softwa  |
|---------------------------------------------|-------------------------|
| If you are using USB: please disconnect the | If you are using BT ple |
|                                             | Sciection B. I e Blacte |
| Selection A. USD                            | Selection D. PC-Didet   |

| Selection B: PC-Bluetooth                                  | Selection C: BT1000-adapter Silicon Labs          |
|------------------------------------------------------------|---------------------------------------------------|
| If you are using BT please disconnect the <b>USB cable</b> | If you are using BT1000 please disconnect the USB |
| and restart the software.                                  | cable and restart the software.                   |

It must necessarily be connected to the USB cable to complete the hardware installation (device discovery)! MDSWIN before the start! The installation routine asks you at a time, when the active hardware to connect to the USB.

HDO MD - Device driver expected

Coloction A.LICP

- For foreign manufacturers is the driver to install vendorspecific and can be done before / after the installation MDSWIN Software.
- There are pre-install the drivers. Starting MDSWIN and perform settings on the BT-allocation as follows.

#### HDO – PC Bluetooth connections

When selecting your connection with a built-in PC-BT and or standard external BT adapter should be prerequisite knowledge of the system. It is not possible for us to document all known and unknown BT adapter and system settings in our manual. Ask them to your system administrator.

firstinstallation: its needed that the HDO is connected with the USB cabel at first

| COM                          | • | USB         | 1    |
|------------------------------|---|-------------|------|
| Language  Data directory SVR |   | Bluetooth > |      |
|                              |   | BT1000 >    | COMI |
|                              |   |             | COM3 |
| Timestamp on                 | • | Info        |      |
|                              |   |             |      |

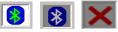

#### **Selection B: PC-Bluetooth**

| New installation:                         | General Procedure for BT external systems               |
|-------------------------------------------|---------------------------------------------------------|
| Install Drivers                           | Prerequisite: you have already installed a software for |
| Connect HDo the first time with USB cable | Bluetooth connections. The HDO has been successfully    |
|                                           | connected to the USB cable and once detected the        |
|                                           | hardware in the system.                                 |
|                                           | Alternatively, use commercially available external BT   |
|                                           | adapter and software.                                   |
|                                           | 1. Starting the BT software                             |
|                                           | 1.1 The HDO BT device must be switched on               |
|                                           | 2. Search Bluetooth connections                         |
|                                           | 3. HDO xxxx (serial number) are found, add devices      |
|                                           | 4. Right mouse click: display the COM port              |
|                                           | After a successful BT involvement in your system        |
|                                           | GOTO Settings                                           |
|                                           | COM Einstellungen/Settings > COM > Bluetooth > COM      |
|                                           | Accept: the system-detected COM xx                      |
|                                           |                                                         |

#### HDO – BT1000-Bluetooth- connections

(MDSWIN installation USBflash included in delivery) during the initial installation will be actively connected to the USB on the computer to recognize the new hardware must be after the pre-installation of the hardware drivers. You will be prompted in the installation routine.

The VET HDO/MDSWIN installation card appropriate the drivers for USB and BT1000 : They are pre-installed at first ! Administration rights are required!

|                           | Martin Contraction of the second second seco | COM     USB       Language     Bluetooth       Data directory     BT1000       SVR     Info |  |  |
|---------------------------|----------------------------------------------------------------------------------------------------|---------------------------------------------------------------------------------------------|--|--|
| HDO must be on            | BT1000 adapter for PC                                                                                                    | Selection C: BT1000-adapter Silicon Labs                                                    |  |  |
|                           | Loosing BT connection when                                                                                                    | Approach with BT 1000                                                                       |  |  |
|                           | 1. Low Battery                                                                                                    | Prerequisite: successful installation routine is to have                                    |  |  |
|                           | 2. Problem with USBport PC side                                                                                                    | completed.                                                                                  |  |  |
|                           | 3. Connect and disconnect when                                                                                                    | Administration rights are required.                                                         |  |  |
|                           | Software is running.                                                                                                    | The HDO has been successfully connected to the USB cable                                    |  |  |
|                           |                                                                                                    | and once detected the hardware in the PC system!                                            |  |  |
|                           |                                                                                                    | Connect the BT 1000 into a USB port.<br>GOTO Settings >COM BT1000 >Search                   |  |  |
|                           |                                                                                                    |                                                                                             |  |  |
|                           |                                                                                                    | The HDO must be turned on!                                                                  |  |  |
|                           |                                                                                                    | After a successful search                                                                   |  |  |
|                           |                                                                                                    | (HDO display with serial number) and show <i>ready</i> .                                    |  |  |
|                           |                                                                                                    | Confirm the detection with Connect.                                                         |  |  |
|                           |                                                                                                    | Click on button <i>Close</i> to close the search window.                                    |  |  |
|                           | Exit HDO Monitor                                                                                                    | It will give them the e.g. HDO-2363 for selection                                           |  |  |
|                           | HDO-5587 🙀                                                                                                    | mark it blue 2363                                                                           |  |  |
|                           |                                                                                                    | Click in a <b>blank area</b> to the selection window to close.                              |  |  |
| Reconnect after power off | Click on button HDO-5587                                                                                                    |                                                                                             |  |  |